# g4dbr

Eric Largy

2020-11-02

## **Contents**

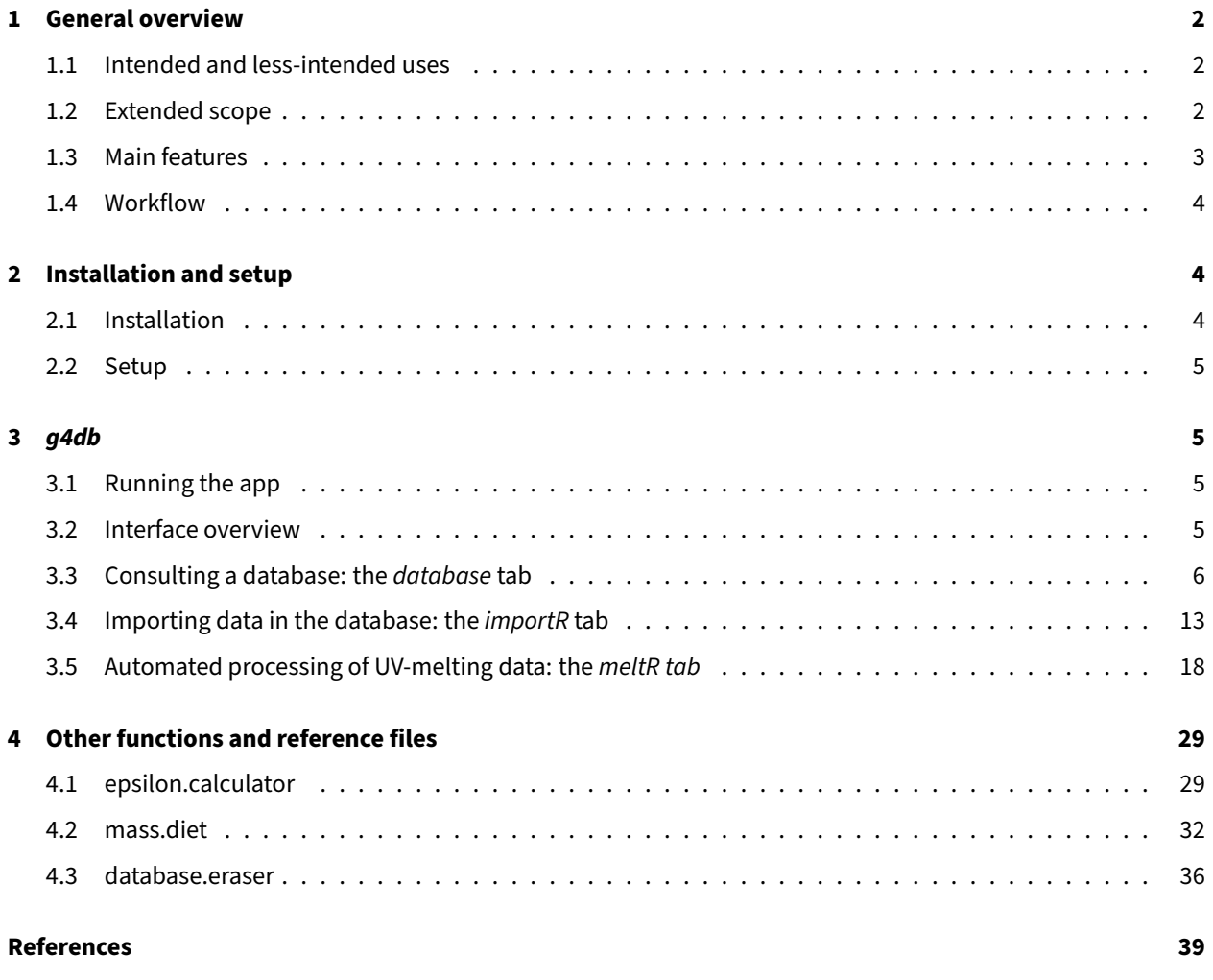

Copyright 2020 [Eric Largy.](https://github.com/EricLarG4) Licensed under the GPL-3 license.

## <span id="page-1-0"></span>**1 General overview**

## <span id="page-1-1"></span>**1.1 Intended and less-intended uses**

 $q$ 4dbr is an R package containing the Shiny app  $q$ 4db that is dedicated to the creation, visualization, and reporting of curated circular dichroism (CD),  ${}^{1}$ H-NMR, UV-melting and native mass spectrometry (MS) data from oligonucleotides. Although specifically developed for G-quadruplex forming sequences deposited in the PDB, g4dbr can be used with any nucleic acid sequence.

Users can either employ the app to visualize a database generated by  $q4db$ , visualize data pasted into a templated Excel file (provided in the package), and create/edit/complete a q4db database from data supplied in said template.

The long-term goal is to provide tools for the robust deposition of raw experimental data, and processed data derived from them, while allowing for easy and versatile visualisation and reporting.

Raw data pasted in the supplied Excel template can be deposited, and visualized in several ways, which are open to other scientists without the need for proprietary software. The approach is two-fold:

### **1.1.1 Templated .xlsx file deposition as is**

Once pasted into the input template, the data can be deposited as is. It can then be explored natively in Excel or any open-source equivalent. The data is formatted in a non-ambiguous layout, provided it is properly labeled in the header cells.

The template is also amenable to software allowing header cell import/management, such as Origin, in which import scripts can be used.

Of course, the template can be natively imported in the g4db app. The advantages over Excel/Origin for this particular application are numerous in terms of both ease and speed of use (e.g. data filtering, automated figure plotting), and functionalities (e.g. peak labeling, normalization/calculation, selective data export). See the [Main features](#page-2-1) section for more details.

Any data treatment and filtering performed within g4db is not saved into the input .xlsx file. To save this into a new or existing database file, the second approach must be used:

#### **1.1.2 Rdata file**

g4db allows exporting selected datasets into an RData (.Rda) file where the data is consolidated and all calculation has already been performed. This leads to faster figure display, smaller file size, and is amenable to host very large datasets (where Excel is limited in row numbers, which is particularly problematic for mass spectrometry data).

The downside of this approach is that it cannot be handled outside of R. Note, however, that  $q4db$  is not required to open and use the data, it can be natively loaded in base R, which is free and open source. To do so, use the load function, for instance below for a demo database provided in the package:

```
load(system.file("extdata/demo_database.Rda", package = 'g4dbr'))
```
## <span id="page-1-2"></span>**1.2 Extended scope**

g4dbr includes a number of functionalities that will be described here within the context of their intended use, but that can be utilized outside of this scope, *i.e.* 

• automated or semi-automated data filtering, treatment and labeling,

- computation of molar extinction coefficient ( $\lambda$  = 260 nm) of oligonucleotides (epsilon.calculator),
- UV-melting data treatment (meltR),
- MS data size reduction (mass.diet)
- Database selective data deletion (database.eraser)

## <span id="page-2-1"></span><span id="page-2-0"></span>**1.3 Main features**

Below is a list of the main features of  $q4dbr.$ 

- Visualization of CD, UV-melting, <sup>1</sup>H-NMR and native MS data gathered in a database (.Rda format)
	- **–** Collapsible and tabulated interface
	- **–** Quick and user-friendly data filtering in tables and figures (e.g. oligonucleotide, buer, cation, x-axis range,... )
		- \* Automated buffer list collection
		- \* Automated tune and replicate collection
	- **–** Control over the database content, display, and reporting (see below)
- Robust database creation and edition
	- **–** Data imported from a templated Excel file
	- **-** Selective data importing (by e.g. technique/oligo/buffer/data range)
	- **–** Duplicate detection/suppression
	- **–** Automated deposition date and DOI link generation for traceability purpose
	- **–** Replication management for MS and UV-melting data
	- **-** Different tune management for MS data
- Automated data treatment
	- **–** Conversion of CD to molar ellipticities
	- **–** MS data normalization
	- **–** <sup>1</sup>H-NMR and MS peak labeling
	- **–** UV-melting data normalization and conversion to folded fraction
	- **–** UV-melting thermodynamic quantities determination
	- **–** UV-melting Tm labeling
- Custom figures
	- **–** Control over colors, size, and transparency of figures
	- **–** Color palettes adapted to qualitative, sequential, and diverging data
	- **–** Switch between overlaid and paneled figures for quick comparisons
	- **–** Control over variables mapped in paneled figures
	- **–** Automated colour mapping to non-paneled variables
	- **–** Automated figure dimension change to accommodate multiple rows
- Automated report generation
	- **–** Full or Supporting information dedicated reports
	- **–** pdf, HTML and docx formats
	- **–** All data, figure captions, figure sizing, file name, etc. generated dynamically without user input
- Open
	- **–** Coded in R
	- **–** Easy-to-export data tables (practical for standalone data treatment)
	- Import template easy to read in other software
	- **–** Full code and experimental data hosted openly on GitHub

## <span id="page-3-0"></span>**1.4 Workflow**

For raw data import, the data must be pasted into a templated Excel file, then read in the *importR* module of g4db. In this module, the data can be filtered, processed, and selected for writing into a database file (.Rda). The .Rda file can be opened in the database module for visualization and reporting purposes. It can also simply be loaded in base R for further processing or reporting steps that may not be possible in *q4db*.

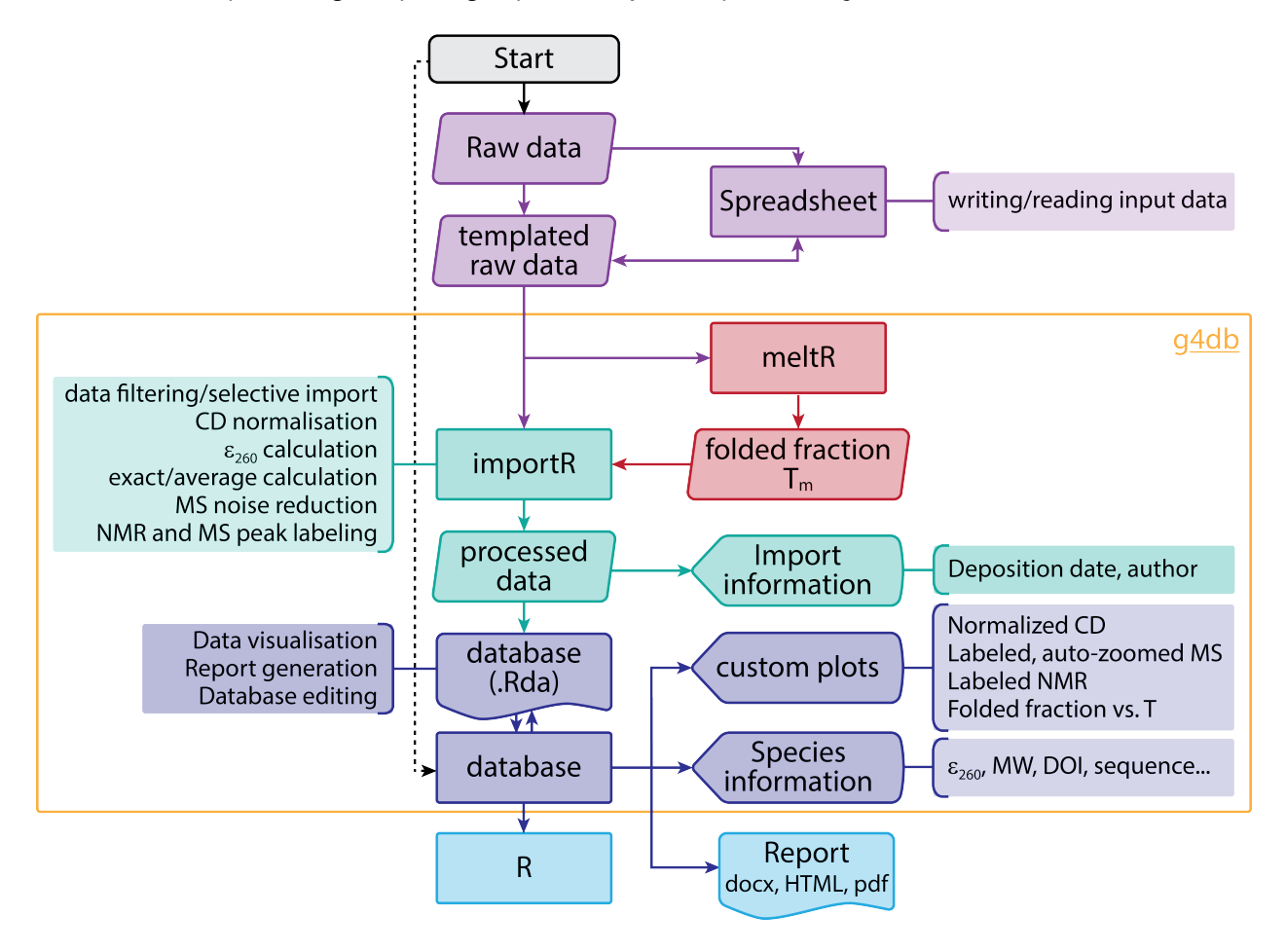

Figure S1: Application workflow

## <span id="page-3-1"></span>**2 Installation and setup**

## <span id="page-3-2"></span>**2.1 Installation**

Install from Github using:

```
install.packages("devtools")
devtools::install_github('EricLarG4/g4dbr')
```
Alternatively, download the .zip archive from [GitHub](https://github.com/EricLarG4/g4dbr) then run:

install.packages("devtools") devtools::install\_local("XXX/g4dbr-master.zip")

Where XXX is the file path to the zip archive.

## <span id="page-4-0"></span>**2.2 Setup**

Load the package with:

library(g4dbr)

## <span id="page-4-1"></span>**3 g4db**

## <span id="page-4-2"></span>**3.1 Running the app**

Only one function must be called to use all functionalities from g4dbr:

g4db()

This function opens a Shiny app in either the currently used IDE (e.g. RStudio), or a web browser.

Other functions used in  $q4db$  are packaged in  $q4db$ , and can be used as standalone tools. Refer to the [Other func](#page-28-2)[tions and reference files](#page-28-2) section.

## <span id="page-4-3"></span>**3.2 Interface overview**

The interface is divided in 3 tabs that can be selected at the top of the screen, and are used to accomplished specific tasks:

- database, to visualize, report, and remove data from a database file.
- importR, to visualize and process raw data, and export all or part of it to a database file,
- meltR, to visualize and treat UV-melting data, and export all or part of it to the a database (via importR).

The tabs make use of various sidebars, mainly to perform data importing, filtering, processing, exporting and reporting.

#### **3.2.1 Figures and tables**

In the main area of the interface are the figures and tables, within collapsible and closable boxes, letting the user select what data to display.

All tables are sortable and filterable to assist in exploring rich data sets, and find specific data points rapidly. The data is presented in *long format*, which makes it easier to filter through, and to map variables into figures, because each variable is contained in its own column. Columns can be selectively hidden, and some of the less relevant ones are hidden by default.

Data presented in figures and tables reflects the values given to the different filters. On the contrary, filtering the tables does not alter the figures, it is only a mean of accessing and/or exporting a subset of the data.

All tables can be exported as .csv, .xlsx, or in the clipboard. All columns will be exported, regardless of their visibility in the app.

### **3.2.2 Sidebars and panels**

**3.2.2.1 Left sidebars and panels** Each tab has a sidebar on the left-hand side, which contains a number of tools for data importing, exporting, filtering, and formatting. This left sidebar is collapsible to release some space for figures and tables on smaller screens. Each tab has a specific and independent left sidebar, and the values from those left sidebar modifies the data for all the content of the tab (and almost always only this tab). Drop-down menus contain select all/deselect all buttons for quick data selection.

Given the amount of menus necessary for the meltR tab, a large portion is hosted in two collapsible and movable "hovering" panels.

The sidebar from the *database* and *importR* tabs, and a panel of *meltR* also contain a color palette selection menu, and submenu for certain palettes having variations (Figure [S2\)](#page-5-1). The available palettes include:

- The well known Brewer palettes that include [qualitative, diverging, and sequential palettes,](https://a2.typepad.com/6a0105360ba1c6970c01b7c7187af2970b-pi)
- Some [discrete palettes](https://observablehq.com/@d3/working-with-color)from [D3.js,](https://d3js.org/) a JavaScript libraryfor producing interactive data visualizations (imported from the ggsci package),
- Several palettes inspired by the colors used by scientific journals/publishers (NPG, AAAS, NEJM, Lancet, JAMA, JCO, etc.; imported from the ggsci package).

The selected colour palette is applied to all the figures of the tab, but does not affect other tabs.

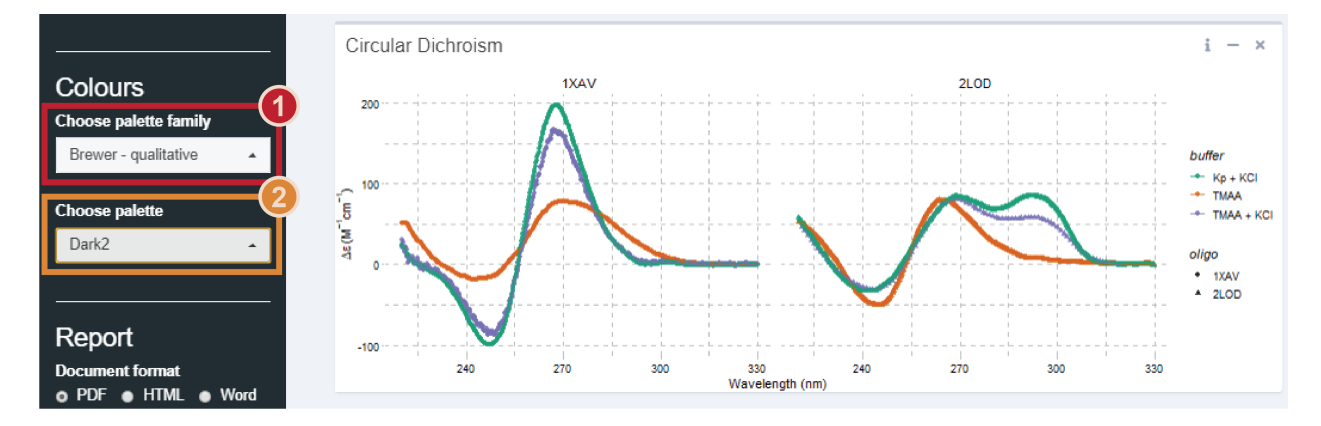

<span id="page-5-1"></span>Figure S2: Colour palette selection. Some palette families (1) containing several palette variations (2)

**3.2.2.2 Right sidebars** Figure boxes feature a right sidebar. They contain filtering and data formatting filters that are applied only on the corresponding figure (contrary to the *left sidebars* that affect entire tabs). These sidebars are collapsible as well, and hidden by default.

## <span id="page-5-0"></span>**3.3 Consulting a database: the database tab**

The database tab is dedicated to visualizing, exporting, and reporting on the data of a curated database file.

## **3.3.1 Database input**

The data from a given database must be gathered in a single .Rda file generated in the *importR* tab. It contains five dataframes: one dedicated to the general oligonucleotide information (db.info), and the four other ones to each analytical technique (db.CD, db.NMR, db.MS, db.UV).

 $q4db$  extracts automatically all the data, but it can also be loaded in the global environment (*i.e.* without using g4db) using load(). For instance, to load the demo database, run:

```
load(system.file("extdata/demo_database.Rda", package = 'g4dbr'))
```
The global environment should now contain five dataframes that can be opened and worked with. When using g4db(), the data will be loaded in the package environment and will therefore not appear in the global environment.

#### **3.3.2 Database use**

**3.3.2.1 Data loading** Upon opening the database file, the interface should be devoid of data. The first step is to import a database file:

- 1. Click on Browse in the Load section of the left sidebar (Figure [S3\)](#page-6-0),
- 2. Select a .Rda file that has been prepared in importR

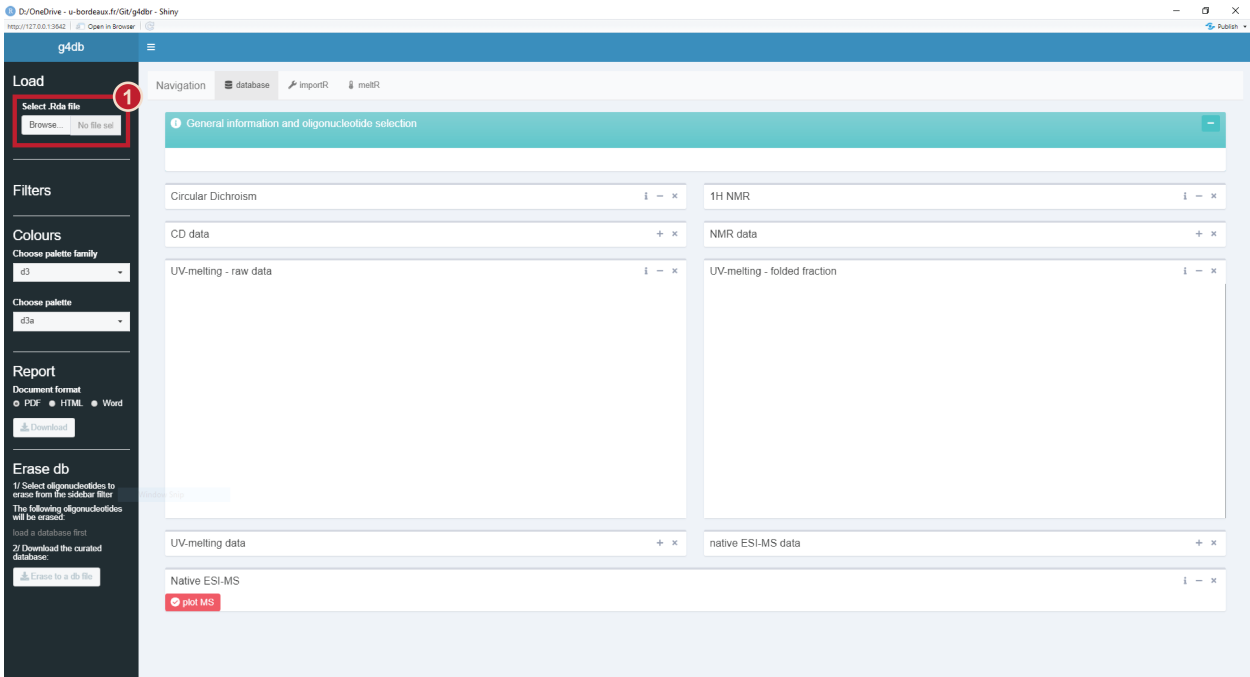

Figure S3: Empty database view

<span id="page-6-0"></span>The General information and oligonucleotide selection table should now be populated by a list of the oligonucleotides for which the database file contains at least information data (Figure [S4-](#page-7-0)1).

The content of this table is controlled by a drop-down menu in the left sidebar, and by the oligonucleotide column filter (in that order) (Figure [S4-](#page-7-0)2). By default, all oligonucleotides are shown, but none are selected for analytical result display (to avoid wait times when the table content is changed).

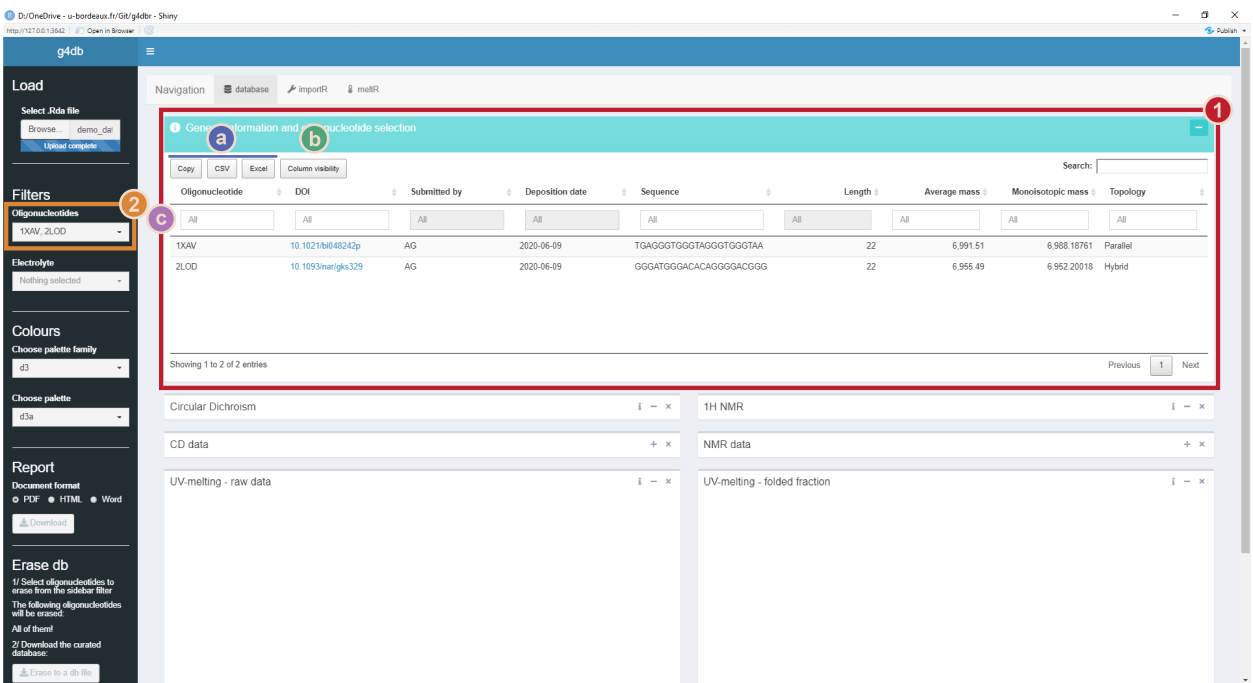

<span id="page-7-0"></span>Figure S4: Demo database loaded in the database tab: the general oligonucleotide information should be displayed  $(1)$ . The visible oligonucleotides can be filtered in the table or from the dropdown menu in the left sidebar  $(2)$ . The table (1), and other tables in g4db, can be exported (a), their column visibility changed (b), and their content sorted, filtered or searched through (c)

**3.3.2.2 Data display** To start visualizing data, the *oligonucleotide(s)* of interest must be selected from the General information table, by clicking on one or several rows (Figure [S5-](#page-8-0)1). Clicking again on a row deselects it.

The CD, NMR and UV-melting data should now be displayed (Figures [S5-](#page-8-0)2 and [S6-](#page-9-0)1). By default, the data acquired for all buffer conditions (i.e. all cation + electrolyte) are shown, but it can be restricted to only certain buffers, elec-trolytes or cations, using the menus from the left sidebar (Figure [S5-](#page-8-0)3). Individual cation and electrolyte selections supersede the buffer selection. For instance, if the buffers "TMAA + KCl" and "Kp + KCl" are selected, but the "Kp" electrolyte is excluded, then only "TMAA + KCl" will effectively be selected.

Note that the buffers, electrolytes and cations are not a static list, but are automatically collected from the CD and UV-melting data. It is therefore important to keep their naming consistent across the entire database.

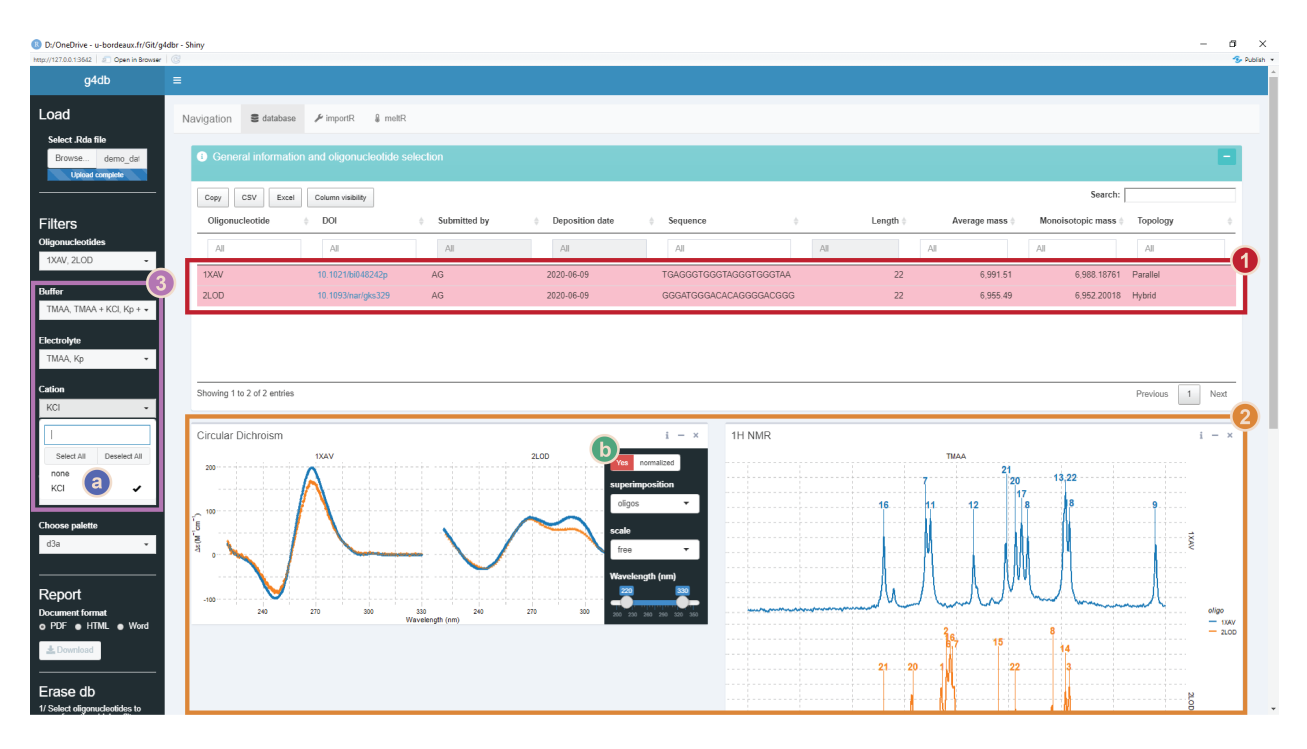

<span id="page-8-0"></span>Figure S5: Database data display: both oligonucleotides have been selected (1). Their data is displayed (2) but was buffer-filtered (3): only KCl-containing solutions are selected (a). Using the right sidebar, the CD data was panelled by oligonucleotide (b)

The UV-melting data is displayed in two separate figures [\(S6-](#page-9-0)1): on the left is shown the raw data with the fit line, and on the right is processed data. Depending on whether the data was processed by non-linear fitting or not, the processed data will either be the folded fraction or the absorbance normalized in [0,1]. This allows to plot the data of highly stable or unstable species on the same figure as those for which the  $Tm$  could be determined.

To also display MS data [\(S6-](#page-9-0)2), the Plot MS button must be used [S6-](#page-9-0)3. This avoid long refresh times when selecting oligonucleotides. Any change in the oligonucleotide, buffer, tunes, replicates, and  $m/z$  selections will only be effective if the figure is replotted.

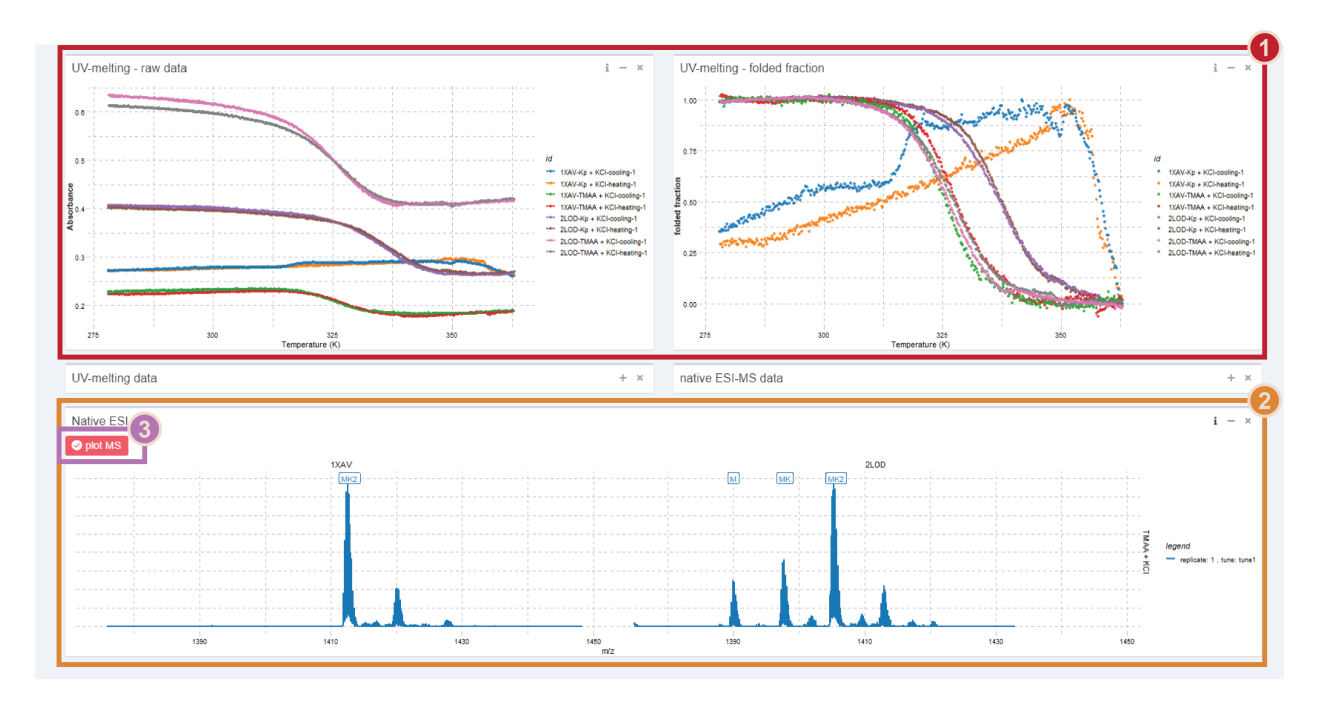

<span id="page-9-0"></span>Figure S6: Database data display: UV-melting (1) and native MS (2) display. To display the MS data, the Plot MS button must be used (3)

For all these analytical methods, all data points are gathered in tables, collapsed by default. These data points can be sorted, filtered, and exported in .xlsx or .csv files, or copied in the clipboard (Figure [S4\)](#page-7-0). Again, filtering data in the tables does **not** affects the figures, only the *left* and *right sidebars* do.

## **3.3.3 Data content and customization**

**3.3.3.1 General information** This table gathers all the general information on the deposited oligonucleotides. By default, the following variables are displayed:

- Oligonucleotide name, preferably a PDB code where available
- DOI, with a hyperlink that is automatically generated upon importing with importR
- Submitted by, the initials or full name of the data submission author
- Deposition date, which is generated automatically by q4db
- Sequence, the 5' to 3' oligonucleotide sequence
- $\cdot$  Length, the number of nucleotides, generated automatically by  $q4db$
- Average mass and Monoisotopic mass of the oligonucleotide, generated automatically by g4db, and used for the native MS peak labelling
- Extinction coefficient (260 nm), the molar extinction coefficient of the oligonucleotide (in  $M^{-1}cm^{-1}$ ), calculated automatically by g4db (via the epsilon.calculator)
- Topology, a short user-supplied description of the oligonucleotide structure (e.g. parallel quadruplex)

The fields hidden by default (nucleotide and atom numbers) are not of direct interest to the general user, but can be displayed using the column visibility button.

Importantly, this table is used to select the oligonucleotide for which the analytical data should be displayed, as shown in Figure [S5.](#page-8-0) It is possible to quickly filter through entries by e.g. topology or length, to select all oligonucleotides falling in a given category.

**3.3.3.2 Circular dichroism** The data is shown as points and lines, colored by buffer. The *oligonucleotides* are differentiated by point shape.

The right sidebar contain the following settings:

- normalized switch: choose to display molar ellipticities (as automatically calculated in importR; default) or raw data (i.e. in mdeg).
- superimposition dropdown menu: choose to display all data superimposed (default), grouped in panels by oligonucleotide or buffer, or not superimposed at all.
	- **–** The figure size will automatically adjust with the number of panels
- scale dropdown menu: select whether all panels must have the same y-axis scale (not free) or can be rescaled to better fit their content (free)
- Wavelength slider: select the wavelength range to display (default: 220-330)
- point size and line size sliders: adjust the size of points and lines
- transparency slider: adjust the transparency of both points and lines

The data is gathered in the CD data table below, which can be sorted, filtered, and exported. The fields displayed by default are Oligonucleotide, Buffer, Wavelength (nm), CD (mdeg), and Delta epsilon (M-1cm-1). The other fields hidden by default can be displayed using the column visibility button.

**3.3.3.3 <sup>1</sup>H NMR** The data is shown as a line, colored by oligonucleotide, and is normalized so that all spectra will share the same y-axis range. By default, each spectrum is shown in its own panel. Peak numbers are shown above their peaks and linked by a segment.

The right sidebar contains some settings identical to the CD one (superimposition, scale, line size). In addition, it contains a chemical shift (ppm) slider to select the chemical shift range to display (default: 9.5-12.5 ppm).

The data is gathered in the NMR data table below, which can be sorted, filtered, and exported. The fields displayed by default are Oligonucleotide, Buffer, Chemical shift (ppm), and Intensity. The other fields hidden by default can be displayed using the column visibility button.

**3.3.3.4 UV-melting** UV-melting data is plotted with points, and in the case of the raw data with an additional fit line.

The right sidebar contains some settings identical to some described above (point size, line size, line transparency). In addition, it contains a Temperature (K) slider to select the temperature range to display (default: 278-368 K).

The data is gathered in the UV-melting data table below, which can be sorted, filtered, and exported. The fields displayed by default are Oligonucleotide, Buffer, ramp, T (K), Folded fraction, and Absorbance. The other fields hidden by default can be displayed using the column visibility button.

**3.3.3.5 Native mass spectrometry** There are two distinct plots to visualize MS data, i.e. one full scale and one charge-state focused, to better see the potassium adduct distribution.

In both cases, the data is shown as line, with labels to name the visible species (Figure [S7\)](#page-11-0). By default, spectra are paneled by oligonucleotide (columns) and buffer (rows), which should typically lead to a single spectrum per panel. Peak labels appear above their corresponding peak. The focused plot displays the 5- charge state by default, but this can be changed by the user.

Besided a line size slider, the right sidebar of the full-scale plot contains:

- $m/z$  slider: select the  $m/z$  range to display (default: 800-2500  $m/z$ ).
- Tunes dropdown menu: select the tunes to display.
- **–** tunes are collected automatically from the data
- Replicates dropdown menu: select the replicates to display
	- **–** replicates are collected automatically from the data
- Layout dropdown menu: select a panel layout among all combinations of oligonucleotide, tune, buffer, and replicate
	- **–** Six unique combinations can be selected, and the six other ones are accessed using the transpose grid switch
	- **–** If more than one spectrum appears on a panel, the two variables that are not mapped by the layout are combined to be mapped as colours
- *labels* slider: choose whether to show (default) or hide labels

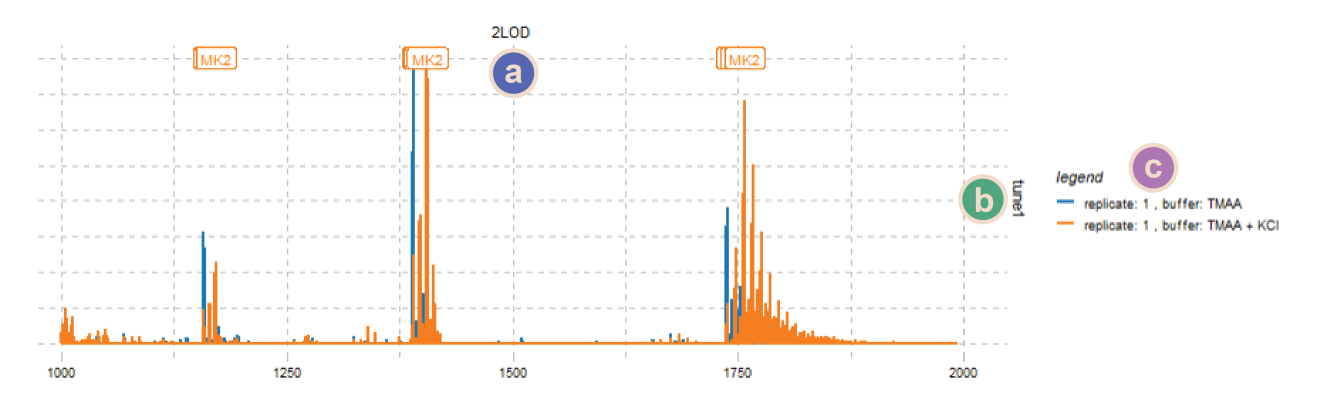

<span id="page-11-0"></span>Figure S7: Detail of native MS data panelled with oligonucleotides in columns (a) and tunes in row (b). Because several spectra are superimposed, the remaining variables (replicate and buffer) are combined to map colors (c)

The charge-state focused plot sidebar only contains a charge selection menu.

The data is gathered in the *native ESI-MS data* table above, which can be sorted, filtered, and exported. The fields displayed by default are Oligonucleotide, Buffer, Tune, Replicate, m/z, Normalized intensity, and Intensity. The other fields hidden by default can be displayed using the column visibility button.

The table may take some time to load given the large number of data points.

## **3.3.4 Reporting**

**3.3.4.1 Report generation** Reports can be generated from the displayed data, either full (with traceability features, titles,...), or SI (with minimal information to avoid redundancy when reports are collated into a supporting information document), in Word, pdf, and HTML formats, in a few simple steps:

- 1. Select the oligonucleotide(s) for which the report must be generated,
- 2. Plot the MS data, if they are to be included in the report. If not, the section will not appear in the report,
- 3. Customize, where necessary, the figures (e.g. colours, scales),
- 4. Select the report type (full or SI) with the Report type switch,
- 5. Select a document format (Word, pdf, HTML), in the left\_sidebar (Report section)
- 6. Click on the Download button and save the document.

**3.3.4.2 Word formatting** The Word format uses a template file to define its appearance (i.e. the styles). This template file can be changed by the user to generate reports directly with the desired appearance, to avoid additional work outside of g4db.

The template is located in the markdown folder of the g4dbr package. To locate the template, run:

system.file("rmarkdown/word-styles-reference.docx", package = "g4dbr")

Then, modify the **styles** as desired. Local text modifications will **not** be taken into account.

<span id="page-12-1"></span>It is also advised to back up this file in another location, because any new install or update will overwrite it.

## **3.3.5 Data deletion**

It is possible to selectively remove data from the database, by oligonucleotide and analytical method, using the database.eraser function implemented within g4db.

Several oligonucleotides can be processed at once, if the same analytical methods to remove are selected. If all analytical methods are selected, the selected oligonucleotide entries will be entirely purged (including the general information).

In many cases, it is not good practice to ever delete data from a database. If the use of  $q4db$  lies within these cases do not use the data deletion tool as it **permanently deletes data**. Here, the data deletion tool was mostly provided as a mean to correct and update data *cleanly*, as the new data might not be written to the database if a duplicate record already exists. It is also a way to generate lighter, sub-databases for specific uses, by discarding all irrelevant entries.

By default, a new file will be generated, named Modified database-YYYY-MM-DD.Rda, where YYYY-MM-DD is the date of the day, so as to avoid accidental file overwriting.

To delete one or several entries:

- 1. Select the *oligonucleotide(s)* to delete from the dropdown menu in the *left sidebar* (not from the *general* **info table**),
- 2. Select the methods for which the data must be removed, by flipping the switches on,
- 3. Click on Erase to a db file
- 4. Save the file (with a different name than the one in use)
- 5. Optional: load the new database file for verification and further use

For more details on the *database.eraser* function, refer to the Other functions and reference files section.

## <span id="page-12-0"></span>**3.4 Importing data in the database: the importR tab**

#### **3.4.1 Templated-Excel file**

Before importing data into a database file using  $q4db$ , it is necessary to paste this data into a provided Excel template file. Once filled, this file doubles as a data repository that can be explored in other pieces of software. Note, however, that such files can become quite heavy (in particular with MS data), leading to very slow loading and saving times, and high memory use.

The Excel file is divided into seven tabs that contain raw data (UV, CD, NMR, MS), general oligonucleotide information (info), or peak labeling data (NMR and MS labels). It is essential to maintain consistency throughout the file to ensure that the data and labels are read and associated correctly: oligonucleotide, electrolyte, cations, tunes and replicate must be named identically across columns and tabs. If the data is to be appended to an existing database, the

naming scheme must be extended to the new data. In particular, attention should be paid about capitalization (e.g. 'TMAA' vs 'tmaa' vs 'Tmaa') and typical name variants (e.g. 'Kp' vs. 'Kpi').

The template is installed with the package. Its location can be obtained by running:

system.file("extdata/demo\_input.xlsx", package = 'g4dbr')

After adding data, do **not** save the file in this folder, as it would be overwritten by a package update, and deleted upon package removal.

**3.4.1.1 Info** The first tab gathers essential data on the entries to submit (Figure [S8\)](#page-13-0). Five fields must be filled, i.e.:

- oligo, the name of the oligonucleotide, preferably a PDB code where available,
- sequence, in the 5' to 3' direction, without spaces or dashes,
- submitted by the initials or full name of the data submission author,
- DOI is the DOI of the paper linked to the PDB deposition. Paste the DOI only, and not a full link, which will be automatically generated by importR
- Topology, a short user-supplied description of the oligonucleotide structure (e.g. parallel quadruplex).

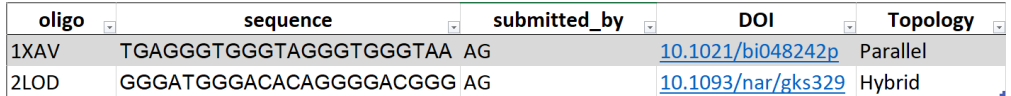

Figure S8: Info template

<span id="page-13-0"></span>All the other fields that can be seen in the corresponding tables in  $q4db$  are calculated automatically.

**3.4.1.2 CD** The CD data must be pasted in two columns, below the header, with the wavelength in the first column and the ellipticity in mdeg in the second column (Figure [S9\)](#page-13-1).

The oligonucleotide, buffer and cation names, the cuvette path length in cm, and the oligonucleotide concentration (in µM) must be supplied in the header rows.

For every new data set (new oligonucleotide/buffer/cation combination), the next two columns must be used and so forth. Even if the wavelength axis is the same, it must be specified again; this allows dealing with mismatched axes (see the right-hand side columns in Figure [S9\)](#page-13-1).

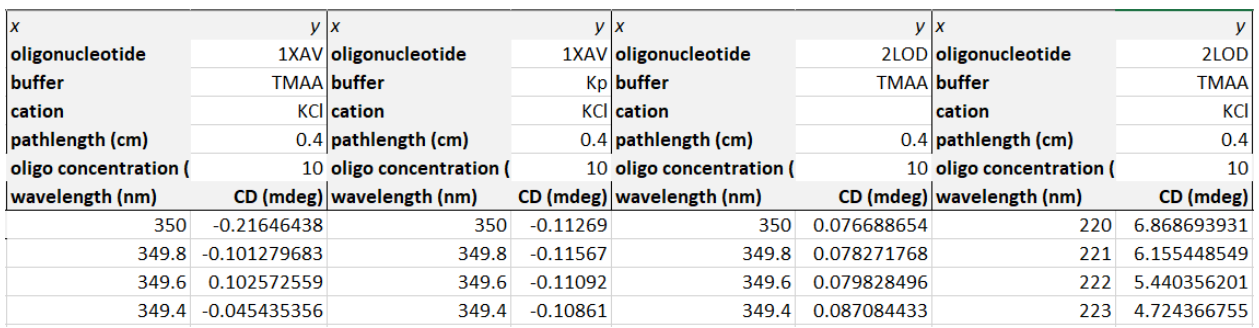

<span id="page-13-1"></span>Figure S9: CD template. Four spectra are shown. Note that one of the x-axis is mismatched

**3.4.1.3 UV-melting** The UV-melting tab is the only one where three columns must be filled for each oligonucleotide/buffer/cation combination:

- Temperature, is the solution temperature, in °C or K (*importR* determines which automatically),
- Absorbance, is the absorbance of the solution, with or without blank subtraction (blank subtraction can be performed in importR)
- Blank, is the absorbance of the reference blank solution to subtract, where necessary.

Besides the oligonucleotide, buffer and cation names, the header contains a replicate field, to increment when several experiments for the same *oligonucleotide/buffer/cation* combination are submitted.

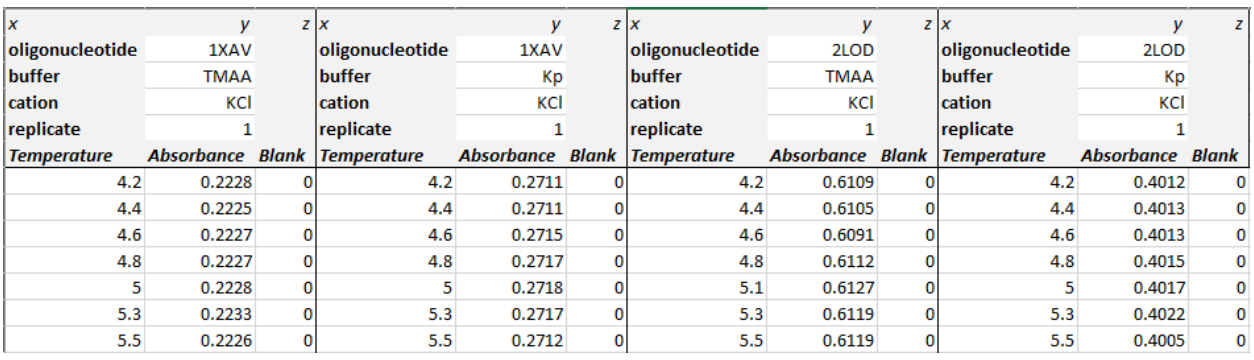

Figure S10: UV-melting template. Case where the data is already blank-subtracted

The melting data must be pasted as is, in particular if both cooling and heating ramps are recorded successively. MeltR uses the changes in temperature (increase or decrease) from successive rows to assess whether it deals with a heating or cooling ramps, and eventually dissociates both for further processing.

**3.4.1.4 NMR** The <sup>1</sup>H-NMR template follows the same principle as the CD one: two columns (per oligonucleotide/buffer/cation combination) for the chemical shift and intensity, and three header rows for the oligonucleotide, buffer and cation names (Figure [S11\)](#page-14-0).

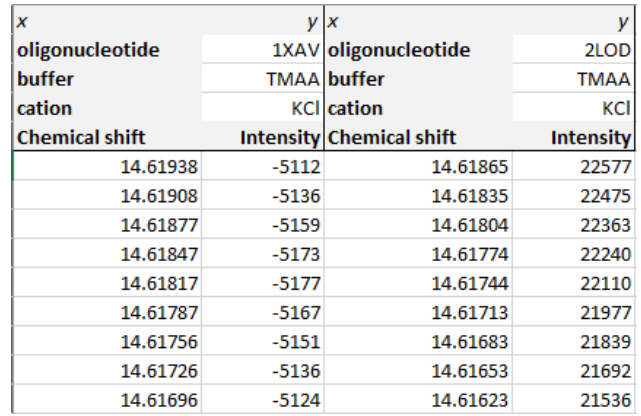

Figure S11: NMR template

<span id="page-14-0"></span>**3.4.1.5 NMR labels** This tab is used to submit <sup>1</sup>H NMR peak labelling information (Figure [S12\)](#page-15-0). The header structure is the same than in the NMR data tab. The first column must be filled with peak numbers, in any order, with the corresponding chemical shifts in the second column. The labels are handled as text, and therefore several numbers can be submitted for a single chemical shift value.

As a sidenote, it is possible to keep cells empty if a given peak number is in the list but there is no corresponding peak in the spectrum. This is practical when several spectra are being labelled and a common peak number list is used. Note that the peak list must be repeated for all spectra, even if they are identical.

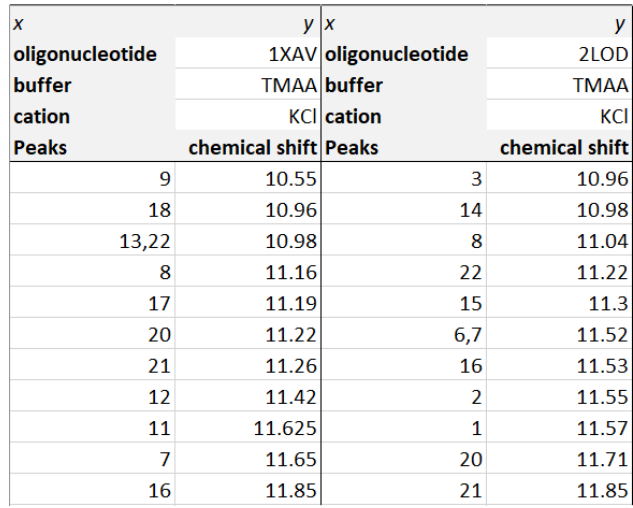

<span id="page-15-0"></span>Figure S12: NMR labels template. Note that both oligonucleotides have completely different labellings

Make sure to mirror the header from the NMR data tab, so that all spectra are labelled.

**3.4.1.6 MS** The MS template shares the same structure as NMR and CD, with m/z and the intensity as columns one and two (Figure [S13\)](#page-15-1). The intensity can be supplied normalized or not, it will eventually be normalized in importR. Two additional header rows must be filled:

- tune, a short name identifying the MS parameters. The name must be linked to said parameters along the database file (e.g. publication, readme file).
- replicate, a number to increment when several experiments for the same oligonucleotide/buffer/cation/tune combination are submitted.

<span id="page-15-1"></span>

| X               |               | y x                  | y x              |                      | y x           |                      |                  |
|-----------------|---------------|----------------------|------------------|----------------------|---------------|----------------------|------------------|
| oligonucleotide |               | 1XAV oligonucleotide |                  | 1XAV oligonucleotide |               | 2LOD oligonucleotide | 2LOD             |
| buffer          |               | <b>TMAA</b> buffer   |                  | <b>TMAA</b> buffer   |               | <b>TMAA</b> buffer   | <b>TMAA</b>      |
| cation          |               | cation               |                  | <b>KCI</b> cation    |               | cation               | KCI              |
| tune            | tune1 tune    |                      | tune1 tune       |                      | tune1 tune    |                      | tune1            |
| replicate       |               | 1 replicate          |                  | $1$ replicate        |               | 1 replicate          |                  |
| m/z             | Intensity m/z |                      | Intensity $ m/z$ |                      | Intensity m/z |                      | <b>Intensity</b> |
| 299.9195        | $\Omega$      | 299.9195             | 167              | 299.9195             | 30            | 299.9195             | 150              |
| 299.9225        | 1             | 299.9225             | 163              | 299.9225             | 39            | 299.9225             | 148              |
| 299.9255        | 5             | 299.9255             | 145              | 299.9255             | 30            | 299.9255             | 141              |
| 299.9285        | $\Omega$      | 299.9285             | 155              | 299.9285             | 16            | 299.9285             | 179              |
| 299.9314        | 10            | 299.9314             | 223              | 299.9314             | 11            | 299.9314             | 174              |
| 299.9344        | 38            | 299.9344             | 288              | 299.9344             | 24            | 299.9344             | 123              |
| 299.9374        | 72            | 299.9374             | 273              | 299.9374             | 22            | 299.9374             | 97               |

Figure S13: MS template

It is advised to be relatively conservative with data-heavy spectra to cut on processing time in *importR*, e.g. irrelevant m/z ranges can be discarded. In case of doubt, everything can be kept at this stage and filtered later on in importR.

**3.4.1.7 MS labels** This tab is aimed at providing the database with the **nature** of the species to label in the MS spectrum, not their  $m/z$ . It therefore differs from the NMR label tab, where one must supply the chemical shift of each label.

The first column contains the charge state numbers, to label different charge states independently (Figur[e S14\)](#page-16-0). The second column contains the name of the species to be labelled, which must be supplied using the following syntax: M for the non-adducted oligonucleotide, MK for a single-potassium-adduct species, MK2 for a two-potassiumadduct species, and so forth (up to ten).

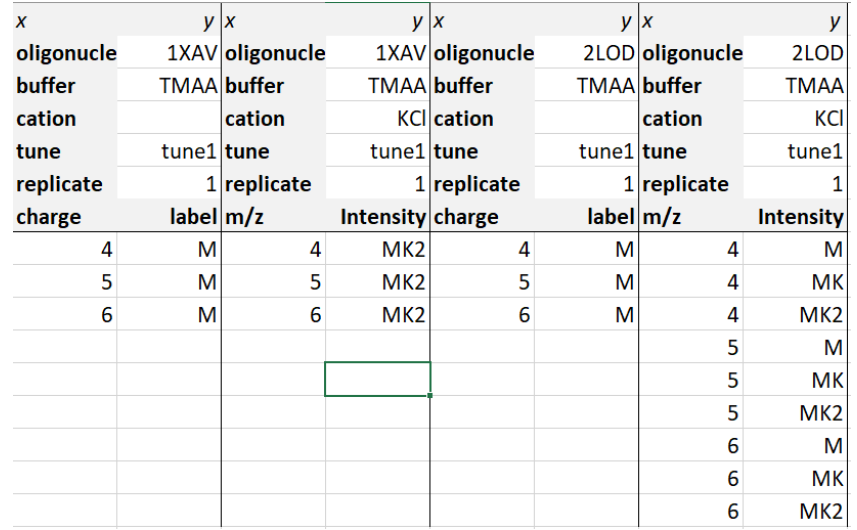

<span id="page-16-0"></span>Figure S14: MS labels template. Note the difference in labelling between oligonucleotides and buffer.

Make sure to mirror the header from the MS data tab, so that all spectra are labelled.

## **3.4.2 Populating a database**

Once the template file is ready, the data can be loaded in  $q4db$ , processed, filtered, and written into a new or existing database file. All of these steps can be performed in the *importR* tab, except for the UV-melting data treatment that is carried out in *meltR* (see the [Importing UV-melting data: the](#page-17-1) *meltR* tab section).

Essentially, importR works just like database. The main window hosts the same data tables and figures than database (except UV-melting figures, which are in meltR, and the charge-focused MS plot), with the same functioning (data filtering, figure customization). In the same vein, the left sidebar also contains the filters and color palette selection menus. All these common features are described in the Interface overview and Consulting a database: the database tab sections, and will not be discussed below.

The key aspect of importR is that it is a selective database writing tool. In that context:

- **What you see is what you write** to the database. Any data point filtered out (whether by oligonucleotide, buffer compositon, x-axis range), will not be written in the database file.
- Duplicated data points (same technique, oligonucleotide, buffer composition, x-axis position,...) are discarded. For instance, resubmitting data with a wider x-axis range will have the effect of completing the

database (without doubling the already existing points), but resubmitting corrected data on the same range might not replace the initial data. It is therefore better to first remove the erroneous entry (see the [Data](#page-12-1) [deletion](#page-12-1) section).

• Individual oligonucleotides and analytical methods can be included or excluded from the database writing.

**3.4.2.1 Template file input** The data is imported by selecting a file via the Browse... button in the left sidebar.

**3.4.2.2 Data filtering and processing** Oligonucleotides are selected from the General information table. Further buffer composition filtering can be performed in the left sidebar.

The CD and NMR calculations (e.g. normalization, labeling) and plotting are automatically performed, without any user input. The MS data is processed and plotted when the *plot MS* button is clicked. Note that if the MS data is not plotted, it cannot be exported to a database.

Method-dependent filtering is performed in the corresponding right sidebars, as described for the database tab.

**3.4.2.3 Importing UV-melting data: the meltR tab** The processing of UV-melting data is performed in meltR, a distinct tab from *importR*, to avoid overcrowding the interface and allow its use outside of the database frame.

The data is sourced from the template file loaded in *importR*, and once the data is processed in *meltR* it can be sent back to importR to include in the database. Note that the filtering of temperature range and buffer composition must be performed directly in meltR.

The use of *meltR* itself is described below.

#### **3.4.3 Writing a database file**

Once the data has been selected and properly filtered (including or not UV-melting data from meltR), it can be written into a database file in three simple steps:

1. Select a database file, either an existing one (to add new entries) or an empty one (to create a new database). This file can be opened in the *Export* section of the *left sidebar* of *importR*, or from the *database* tab. In either way, the data can be consulted in the *database* tab. An empty file is available in the package, and can be found by running:

 $system.file("extdata/empty database.Rda", package = 'g4dbr')$ 

- 2. Select the methods to write to the database file, using the switches. The MS and UV-melting data must be generated to be exported.
- 3. Click on Write to db file. By default, the file will be named following the Database-YYYY-MM-DD. Rda template. Rename where necessary. If the database in use was generated the same day than the deletion operation, there is a risk of it being overwritten: make sure to name the new file with a different name.
- 4. Optional: load the new/updated database to verify that the import worked correctly.

## <span id="page-17-1"></span><span id="page-17-0"></span>**3.5 Automated processing of UV-melting data: the meltR tab**

#### **3.5.1 Principle**

**3.5.1.1 Purpose** meltR is an automated UV-melting data processing software. It determines the melting temperatures ( $T_m$ ),  $\Delta G^0$ ,  $\Delta H^0$  and  $\Delta S^0$  by non linear fitting, and converts the absorbances into folded fractions.

Folded fractions are a good way to assess to which extent an oligonucleotide is structured (1: all molecules folded, 0: all molecules unfolded), visually observe the  $T_m$  (folded fraction = 0.5), and normalize the data of different samples (and therefore different absorbances) to a common y-scale. $3$ 

For the non-linear fitting and the folded fraction calculation to work, the data must contain both a lower and higher baseline.<sup>[3](#page-38-1)</sup> In other words, the oligonucleotide must not be too stable or too unstable. In such cases, *meltR* allows to normalize the data to [0;1] to at least bring all data to a common y-scale.

**3.5.1.2 Data modeling: General model** In a melting experiment, changes in the solution temperature lead to changes in the amount of folded (decreases with increasing temperatures) and unfolded species (increases with increasing temperatures). The model relies on the expression of the measured absorbance *A<sup>T</sup>* as the sum of the absorbances from the folded  $(F)$  and unfolded  $(U)$  forms, weighted by their abundance expressed from the folded fraction  $\theta_T$ .

$$
A_T = A_T^F \times \theta_T + A_T^U \times (1 - \theta_T)
$$

Herein, the absorbances measured at 295 nm were converted to molar extinction coefficient (in  $M^{-1}cm^{-1}$ ) using  $\varepsilon = A/IC$ , where *l* is a path length (in cm) and *C* the oligonucleotide concentration (in M).

$$
\varepsilon_T = \varepsilon_T^F \times \theta_T + \varepsilon_T^U \times (1 - \theta_T)
$$

The folded fraction is defined by  $\theta = \frac{[F]}{[F]+1]}$  $\frac{[F]}{[F]+[U]}$ . Assuming a simple two-state model  $F \Leftrightarrow U$  with an equilibrium constant  $K$ ,  $\theta$  can be expressed as:

$$
\theta = \frac{1}{1+K}
$$

This leads to:

$$
\varepsilon_T = \varepsilon_T^F \times \frac{1}{1+K} + \varepsilon_T^U \times \frac{K}{1+K}
$$

 $\varepsilon_T^F$  and  $\varepsilon_T^U$  can be modeled as a linear function of the temperature, where  $a$  is the slope and  $b$  the intercept of these baselines:

$$
\varepsilon_T = (a^F T + b^F) \times \frac{1}{1+K} + (a^U T + b^U) \times \frac{K}{1+K}
$$

 $K$  can be expressed by thermodynamic quantities of interest:  $\Delta G^0$ ,  $\Delta H^0$  and  $\Delta S^0$ .

$$
-RTlnK = \Delta G^0 = \Delta H^0 - T\Delta S^0
$$

Note that in meltR, potential changes in heat capacity changes in the evaluated temperature range are not taken into account to avoid over-paramaterization. At the melting temperature:

$$
\Delta G_m^0 = \Delta H_m^0 - T\Delta S_m^0 = 0
$$

Which leads to:

$$
\Delta S_m^0 = \frac{\Delta H_m^0}{T_m}
$$

And therefore:

$$
\Delta G^0 = \Delta H_m^0 (1-\frac{T}{T_m})
$$

Finally, K can be expressed as  $exp(-\frac{\Delta H^0(1-\frac{T}{T_m})}{RT})$ , yielding:

$$
A_T = (a^F T + b^F) \times \frac{1}{1 + exp(-\frac{\Delta H^0(1 - \frac{T}{T_m})}{RT})} + (a^U T + b^U) \times \frac{exp(-\frac{\Delta H^0(1 - \frac{T}{T_m})}{RT})}{1 + exp(-\frac{\Delta H^0(1 - \frac{T}{T_m})}{RT})}
$$

**3.5.1.3 Data modeling: Implementation and derived values** In meltR, the absorbance is converted to molar extinction coefficients before fitting with the following model:

```
#code simplified for readibility
epsilon = (P3+P4*T)*1/(1+exp(-P1*(1-T/P2)/(8.31451*T))) +
  (P5+P6*T)*exp(-P1*(1-T/P2)/(8.31451*T))/(1+exp(-P1*(1-T/P2)/(8.31451*T)))
```
where epsilon is the molar extinction coefficient, T is the temperature (in Kelvin), P1 is  $\Delta H^0$ , P2 is the  $T_m$ , P3/P5 and P4/P6 are respectively the origins and slopes of the baselines. The optimized parameters are summarized in the meltR tab, and can be later consulted in the *database* tab.

The non-linear fitting is performed with the base function nls(). Below is a more detailed view of the fitting model, applied on a demo data melting curve of 1XAV (Figure [S15\)](#page-20-0). Note that some user inputs have been hard-coded hereafter:

```
#libraries
library(tidyverse)
library(ggthemes)
#Experimental conditions
melt.c <- 10 #oligo concentration (micromolars)
melt.l <- 1 #cuvette of 1.0-cm path length
#loading the demo data
load(system.file('extdata/demo_database.Rda', package = 'g4dbr'))
#Selection of a melting curve from the demo data
data.to.fit \leq db.UV %>%
 select(oligo, buffer, cation, rep, comment, ramp, id, T.K, abs.melt) %>%
  filter(oligo == '1XAV' & buffer == '100 mM TMAA (pH 7.0)' & ramp == 'cooling')
#Plot
data.to.fit %>%
 ggplot() +
  geom_point(aes(x = T.K, y = abs.melt), color = 'steelblue') +
 theme pander() +xlab("T (K)") +
 ylab(expression(epsilon~(Mˆ-1*cmˆ-1)))
```
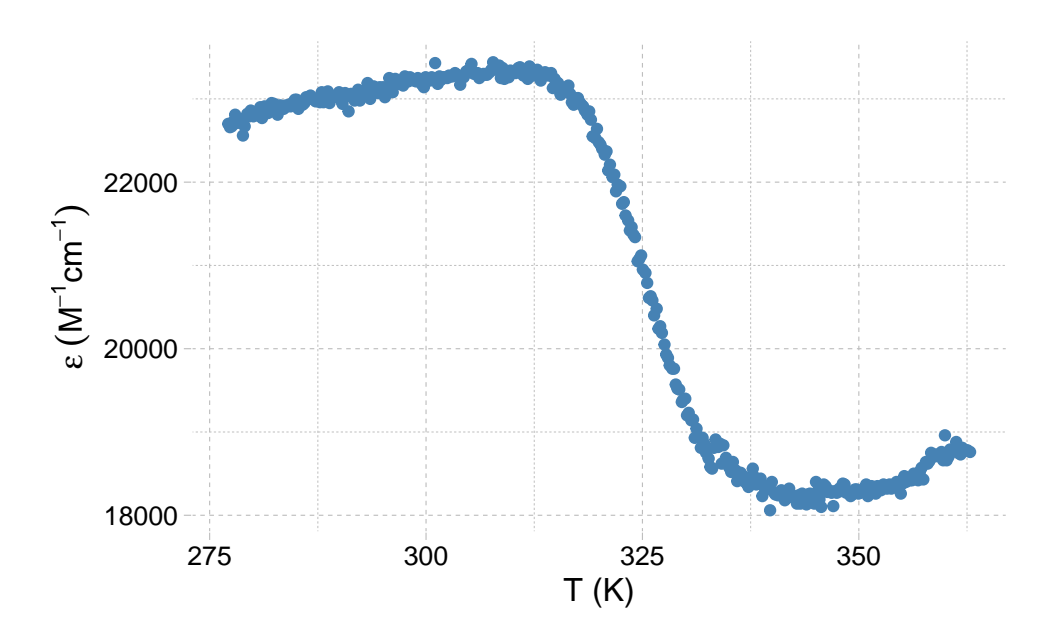

<span id="page-20-0"></span>Figure S15: Melting curve of 1XAV (cooling ramp) in 100 mM TMAA + 1 mM KCl, from the demo database

```
#Fit initialization (automated in the application)
P1s < -130000P2s <- 325 #automatically extracted from the first derivative in the application
P3s <- 1/(melt.c/1E6 * melt.l) #denominator converts initial parameters to molar abs coeff.
P4s <- 0.30/(melt.c/1E6 * melt.l)
P5s <- 0/(melt.c/1E6 * melt.l)
P6s \leftarrow -0.2/(melt.c/1E6 * melt.1)#Non-linear fitting using the base nls() function
ms <- nls(
 data=data.to.fit,
  data.to.fit$abs.melt~(P3+P4*data.to.fit$T.K)*1 /
    (1+exp(-P1*(1-data.to.fit$T.K/P2) / (8.31451*data.to.fit$T.K))) +
    (P5+P6*data.to.fit$T.K)*exp(-P1*(1-data.to.fit$T.K/P2) / (8.31451*data.to.fit$T.K))
  / (1+exp(-P1*(1-data.to.fit$T.K/P2) / (8.31451*data.to.fit$T.K))),
  start = list(P1 = P1s, P2 = P2s, P3=P3s, P4=P4s, P5=P5s, P6=P6s), #initial parameters
 nls.control(maxiter = 5000, #default value, hard-coded here but users can modify it
              warmOnly = T))
#Optimized parameters
fit.output <- data.frame(
 nb.data.pt = nobs(ms),
 RSS = sum(residuals(ms)^2),SE.residual = signa(ms),
 P1 = as.vector(coeff(ms))[1],P2 = as.vector(coeff(ms))[2],P3 = as.vector(coeff(ms))[3],P4 = as.vector(coeff(ms))[4],P5 = as.vector(coeff(ms))[5],P6 = as.vector(coeff(ms))[6]
```

```
)
fit.output
#> nb.data.pt RSS SE.residual P1 P2 P3 P4 P5 P6
#> 1 387 2555867 81.90429 218057.5 325.7146 16737.21 21.67566 8193.128 28.99342
```
Note that the residual sum of squares (RSS) and standard error of residuals (RMSE) are computed.

Aer the fitting is complete, a number of derived values are calculated. The ∆*H*ř and ∆*S*ř of the folding reaction are obtained from P1 and P2.

```
#Temperature at which the free energy is calculated
temp = 293 #User input in the app
DeltaH = -\text{as.vector}(\text{coef}(\text{ms}))[1]
DeltaS = -\text{as.vector}(\text{coef}(\text{ms}))[1]/\text{as.vector}(\text{coef}(\text{ms}))[2]DeltaG = DeltaH - temp * DeltaS
data.frame(DeltaH, DeltaS, DeltaG)
#> DeltaH DeltaS DeltaG
#> 1 -218057.5 -669.474 -21901.57
```
The baselines (in  $M^{-1}$ cm<sup>-1</sup>) are obtained with P3+P4\*T and P5+P6\*T (Figure [S16\)](#page-22-0):

```
data.to.fit %>%
 mutate(low.T.baseline = fit.output$P3+fit.output$P4*T.K, #low temperature baseline
         high.T.baseline = fit.output$P5+fit.output$P6*T.K) %>% #high temperature baseline
 ggplot() +
  geom_point(aes(x = T.K, y = abs.melt), color = 'steelblue') +
  geom_line(aes(x = T.K, y = low.T.\text{baseline}), color = "coral", size = 1) +
  geom_line(aes(x = T.K, y = high.T.\text{baseline}), color = "coral", size = 1) +
 theme_pander() +
 xlab("T (K)") +
 ylab(expression(epsilon~(Mˆ-1*cmˆ-1)))
```
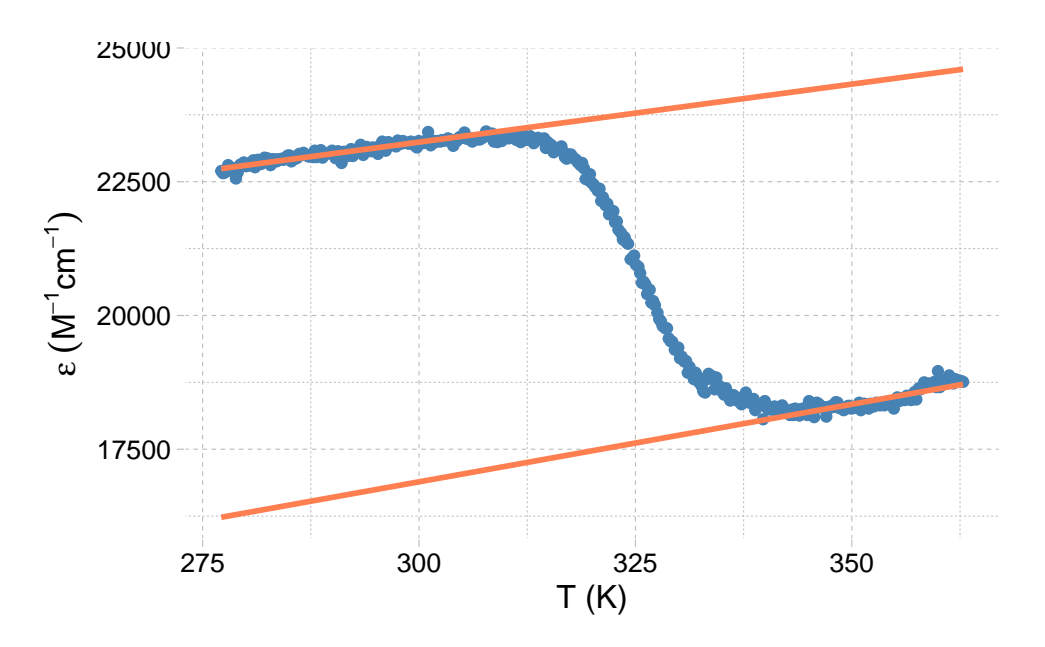

<span id="page-22-0"></span>Figure S16: The baselines are not determined manually, but computed from the fitting parameters

The folded fraction (Figure [S17\)](#page-23-0) is calculated by deconvoluting the baseline contributions:

$$
\theta = \frac{P6T + P5 - \varepsilon}{P6T + P5 - (P4T + P3)}
$$

```
data.to.fit %>%
  mutate(folded.fraction.model = (fit.output$P5+fit.output$P6*T.K-abs.melt)/(fit.output$P5+fit.output$P
  ggplot(aes(x = T.K, y = folded.fraction.model)) +geom_point(color = "steelblue") +
 theme_pander() +
  xlab("T (K)") +ylab(expression(epsilon~(Mˆ-1*cmˆ-1)))
```
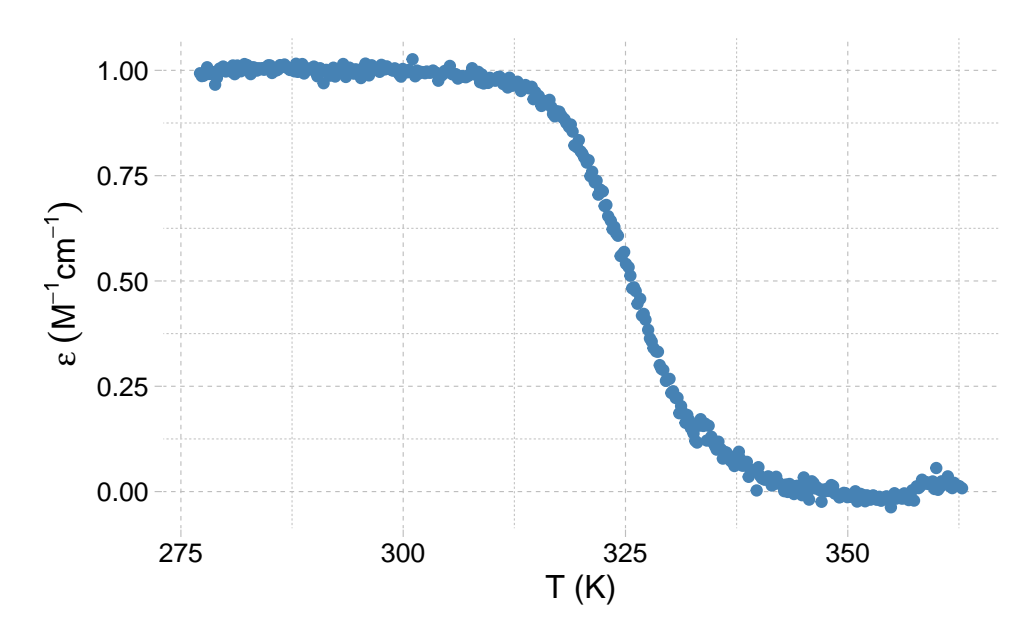

Figure S17: The folded fraction of 1XAV (cooling ramp) in 100 mM TMAA + 1 mM KCl

<span id="page-23-0"></span>The modeled folded fraction (Figure [S18\)](#page-24-0) is also derived from the fit, using:

.

$$
\theta_{model} = \frac{1}{1 + exp(-\frac{P1(1 - \frac{T}{P2})}{RT})}
$$

```
data.to.fit %>%
 mutate(folded.fraction =(1/(1+exp(-fit.output$P1*(1-T.K/fit.output$P2)/(8.31451*T.K))))) %>%
 ggplot(aes(x = T.K, y = folded.fraction)) +geom_point(color = "steelblue") +
 theme_pander() +
 xlab("T (K)") +ylab(expression(epsilon~(Mˆ-1*cmˆ-1)))
```
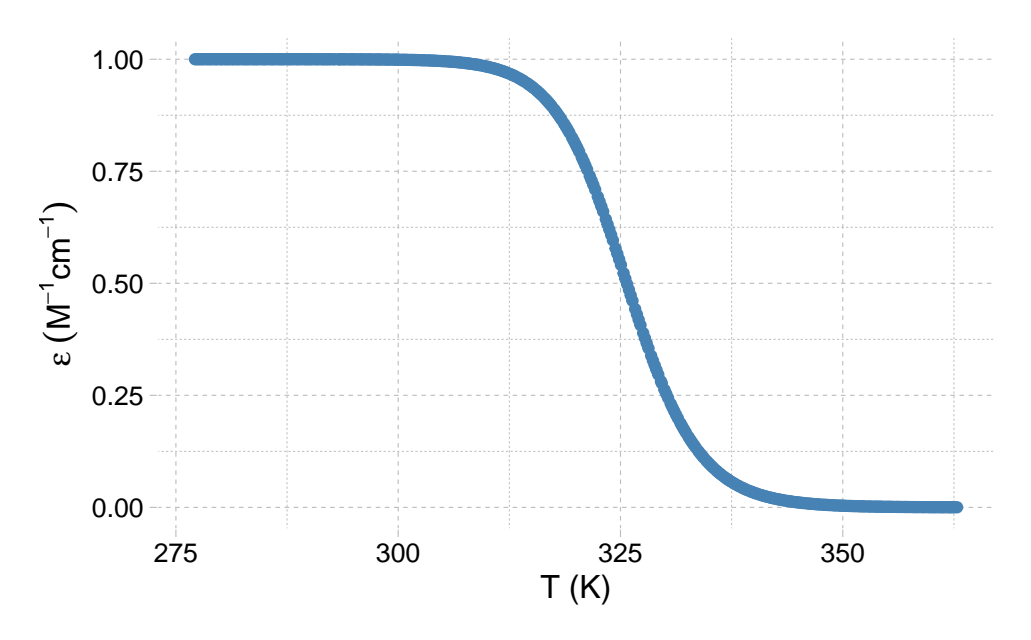

<span id="page-24-0"></span>Figure S18: The modeled folded fraction of 1XAV (cooling ramp) in 100 mM TMAA + 1 mM KCl

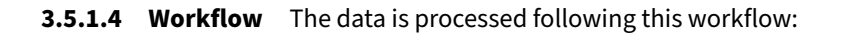

- 1. Detection of the temperature unit, and conversion to Kelvin where necessary,
- 2. Generation of a unique id for each oligonucleotides, ramps, buffers, and replicates combinations. From then on, all data is processed by id (in particular cooling and heating ramps are processed separately).
- 3. Blank subtraction, if blank data is submitted (can be turned off),
- 4. Conversion of the absorbance data to molar extinction coefficient,
- 5. Determination and separation of the ramps (cooling and heating). The ramps are always processed separately.
- 6. Data selection from user input: *oligonucleotides, ramps, buffers, replicates, or individual id.*

The steps 7–9 are only carried out if the data can be fitted (presence of both lower and upper baselines):

- 7. Non linear fitting initialization
	- a. P2 (the *Tm*) is initialized as the maximum of the first derivative ( $\frac{\Delta \varepsilon}{\Delta T}$ )
	- b. All other parameters initial values are hard-coded, and modulated by the oligonucleotide concentration and cell path length
	- c. User modifications, where necessary
- 8. Non linear fitting (see model above),
- 9. Calculation of thefoldedfractions (from experimental data andfrom themodel) and baselines (see equations above)

Step 10 is only carried out for non-fittable data:

10. The *ε* values are normalized in the [0;1] range, to be displayed alongside folded fraction data (same y-scale).

### **3.5.2 Data loading and filtering**

The data must be loaded from the Excel template into importR. All of the UV-melting data is automatically imported into meltR, regardless of the oligonucleotides selected in *importR* (to facilitate the standalone use). However, only the processed data for the oligonucleotides selected in *importR* is sent back to that tab.

The meltR interface has a slightly different organization than importR and database: the filtering of data to process is carried out in the hovering Filter panel (Figure [S19\)](#page-25-0).

- 1. Where necessary, refine the temperature range (default: 276-363 K, or ~ 3-90 °C),
- 2. Select the oligonucleotides to process (default to all). It is possible to process several oligonucleotides at once. Remember however that, in the context of g4db, these different oligonucleotides need to be selected in *importR* to be sent to that tab.
- 3. Select the ramps (heating or cooling) to process (default: both). The nature of the ramps is determined automatically, and the ramps are processed separately.
- 4. Select the buffers to process (default: all),
- 5. Select the replicates to process (default: all)
- 6. If the steps 2–5 do not allow to specifically select the desired data, it is possible to directly filter the data by id.

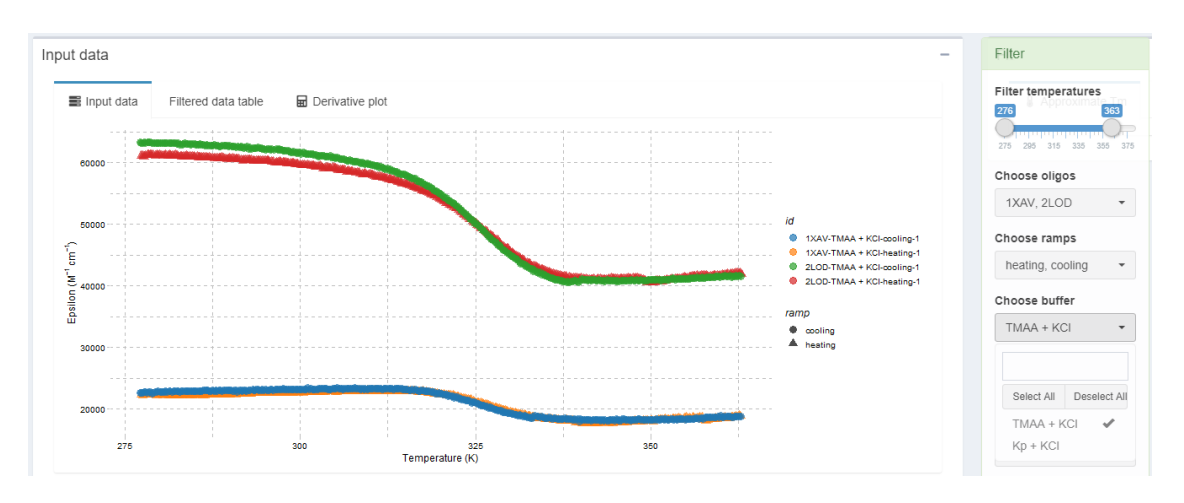

<span id="page-25-0"></span>Figure S19: The UV-melting data from the demo input, where the Kp+KCl buffer was filtered off

The Filter panel can be minimized by clicking on the header.

#### **3.5.3 Data fitting**

This section can be carried out only for data that can be fitted. For non-fittable data, skip this section.

- 1. Click on the Plot derivative button, located in the left sidebar.
	- a. The Input data box will automatically switch to display <sup>∆</sup>*<sup>ε</sup>* ∆*T* (Figure [S20\)](#page-26-0)
	- b. The Approximate Tm table is filled with the maxima from the derivatives, in the Fit box.
	- c. Artifactual points (e.g. caused by important local data variations) may lead to erroneous approximated  $Tm$ : increase the smooth window and click on the button again. If the results are still not satisfactory, continue anyway to step 2 (Figures [S20](#page-26-0) and [S21\)](#page-26-1).

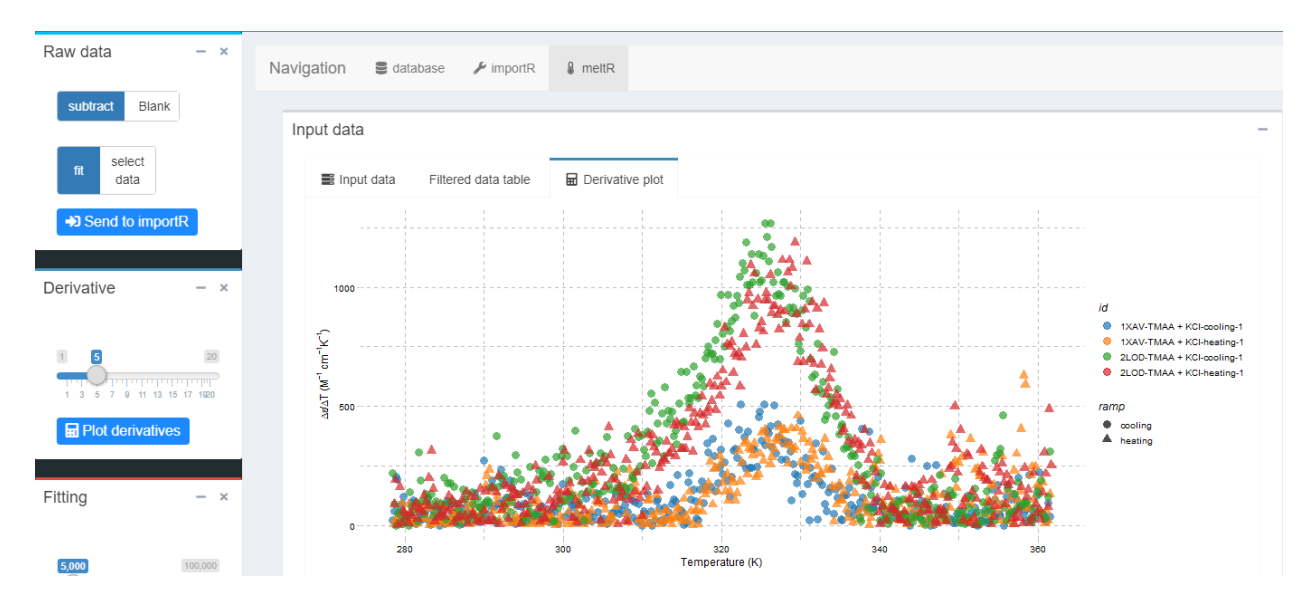

<span id="page-26-0"></span>Figure S20: First derivative data was obtained by clicking on Plot derivatives. Note the presence of artifacts at high temperature that will cause an erroneous initialization to the Tm for 1XAV-TMAA + KCl-heating-1

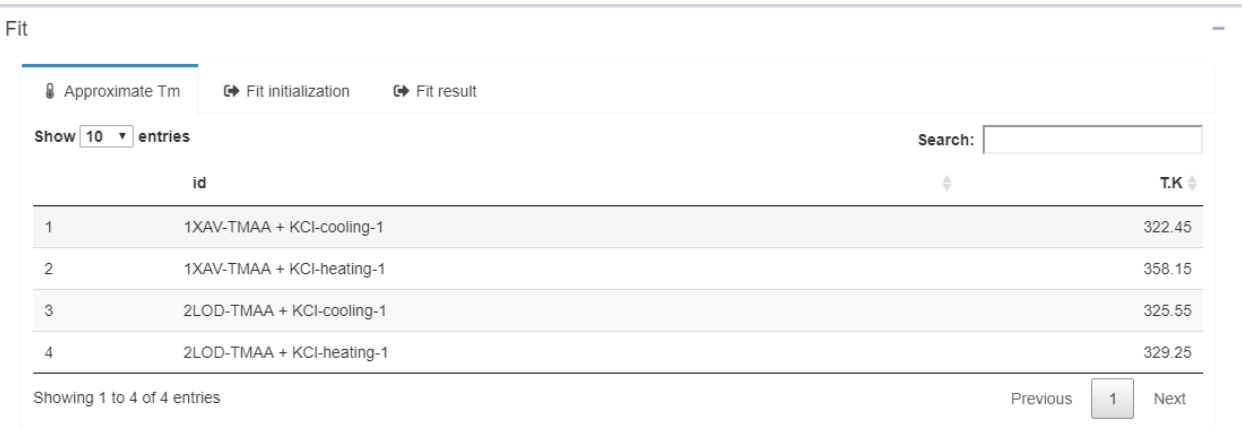

<span id="page-26-1"></span>Figure S21: Tm initialization from first derivative data. Here, the second entry is erroneous and must be corrected either by increasing the derivative smoothing, or manually at the next step

- 2. Click on the Initialize fitting button, located in the left sidebar (Figure [S22\)](#page-27-0).
	- a. The Fit box will automatically switch to the Fit initialization table.
	- b. If step 1. was not satisfactory, manually correct the Tm. init variable. Correctly initialized Tm are critical for the success of the fitting process. The other initial fitting parameter values can also be modified.
	- c. If desired, change the legend; by default it is the id

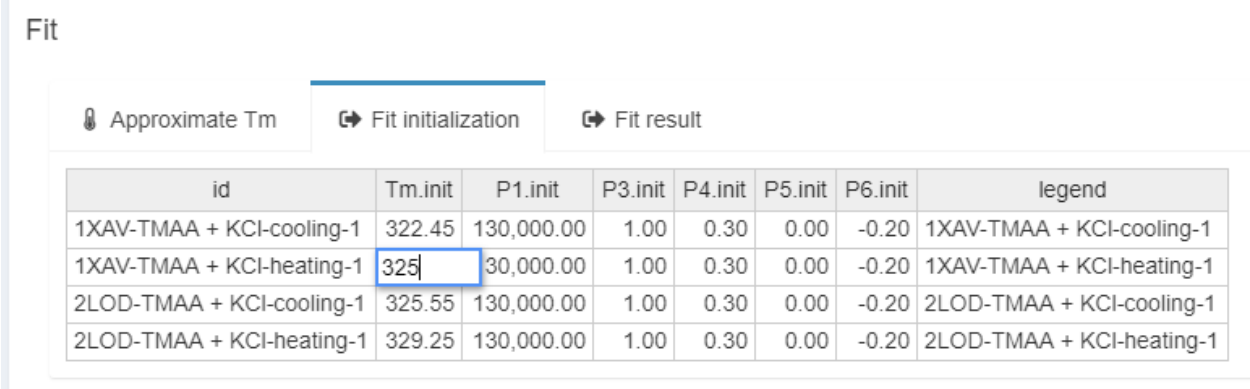

<span id="page-27-0"></span>Figure S22: Fitting initialization. All parameters are initialized. Note that the Tm initialization is being manually corrected

- 3. Click on the Launch fitting button, and the data will be processed and the result displayed in several figures and tables (Figure [S23\)](#page-27-1).
	- a. The Fit box will automatically switch to the fit result tab, showing the fit lines and calculated baselines. Baselines can be toggled off using the corresponding switch in the left sidebar.
	- b. The folded fractions (and modeled folded fraction) are shown in the Fit results box
	- c. The melting temperatures and other thermodynamic values are accessible in the Melting temperatures box. The temperature at which the Free energy is calculated can be adjusted from a slider in the left sidebar. The Tm values are also plotted in the Plot tab (box plot grouped by oligonucleotide and buffers, with distinctive colors per ramp).
	- d. If the fit fails, it is likely that the data was not correctly initialized. Change the parameters, and click again on Launch fitting.
	- e. Where necessary, the maximum number of iterations can be increased (slider in the left sidebar; default: 5000).

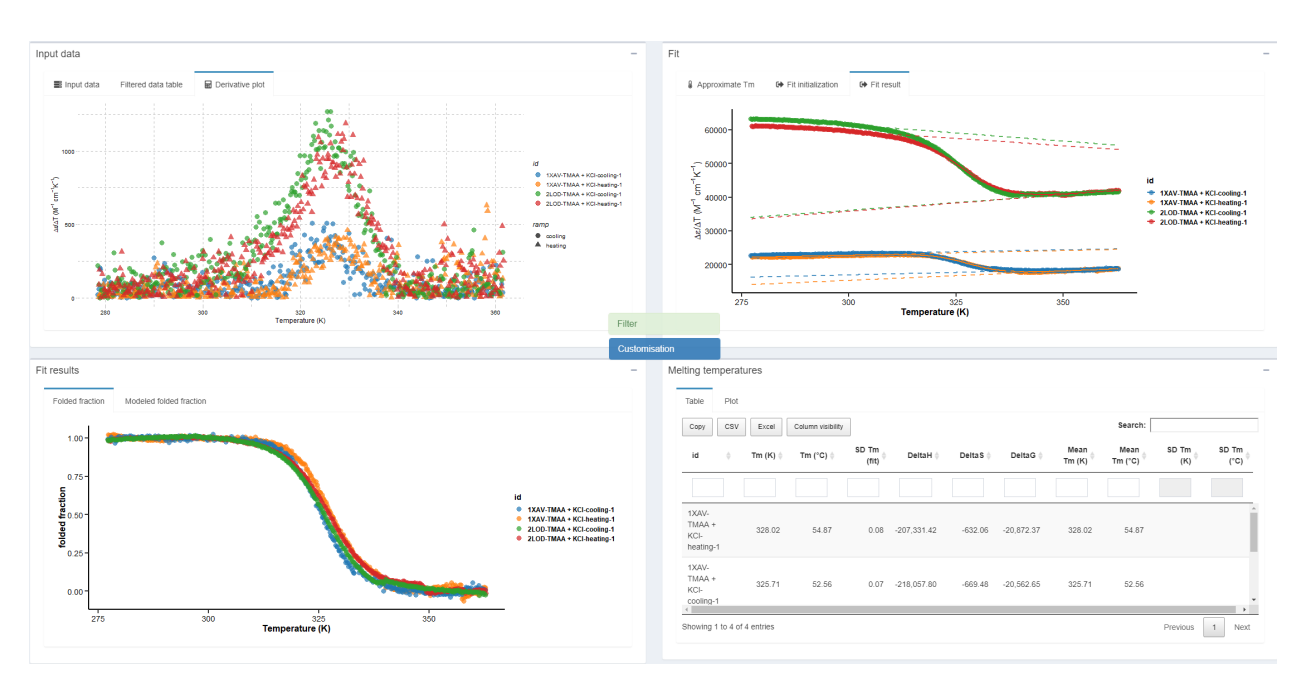

<span id="page-27-1"></span>Figure S23: Fitting results: Fitted data (top right), folded fraction (bottom left), data table and Tm plot (bottom right)

#### **3.5.4 Sending data to importR**

To send data to importR for database edition:

- 1. If not already done, select the oligonucleotides to import in *importR* from the General information table of that tab,
- 2. Select whether the data was fitted or not with the select data switch, in the left sidebar,
- 3. Click on the send to importR button,
- 4. In importR, verify that the data has correctly been sent into the UV-melting data box.

#### **3.5.5 Figure customization**

<span id="page-28-2"></span>The choice of colour palettes, lines and points size and transparency, can be made from the hovering Customisation panel. The panel can be minimized by clicking on the header.

## <span id="page-28-0"></span>**4 Other functions and reference files**

### <span id="page-28-1"></span>**4.1 epsilon.calculator**

#### **4.1.1 Principle**

The oligonucleotide molar extinction coefficients at 260 nm are calculated using the nearest-neighbor model in its traditional format, $^{1,2}$  $^{1,2}$  $^{1,2}$  $^{1,2}$  where  $\varepsilon_i$  is the molar extinction coefficient (in M<sup>-1</sup>cm<sup>-1</sup>) of the nucleotide in position  $i$  (in the 5'to 3' direction),  $\varepsilon_{i,i+1}$  is the extinction coefficients for doublets of nucleotides in positions *i* and  $i+1$ , and  $N_b$  is the number of nucleotides in the oligonucleotide.

$$
\varepsilon_{260nm} = \sum_{i=1}^{N_b-1} \varepsilon_{i,i+1} - \sum_{i=2}^{N_b-1} \varepsilon_i
$$

To that effect, it uses epsilondb, a database of reference  $\varepsilon_{260nm}$  contributions from the individual nucleobases, and couples of nucleobases (neighboring effects):

```
epsilondb
#> # A tibble: 4 x 6
#> base epsilon Acorr Ccorr Gcorr Tcorr
#> <chr> <dbl> <dbl> <dbl> <dbl> <dbl>
#> 1 A 15400 27400 21200 25000 22800
#> 2 C 7400 21200 14600 18000 15200
#> 3 G 11500 25200 17600 21600 20000
#> 4 T 8700 23400 16200 19000 16800
```
epsilondb is contained within the [installpath]/data/Rdata.rds file after the package is built. The value may be modified from the [installpath]/extdata/referencedb.xlsx but requires to rebuild the package.

#### **4.1.2 Code**

The code of epsilon.calculator is contained in R/EpsilonCalc.R

First, the list of nucleobases and their nearest 3' neighbor are extracted from the user-supplied sequence (here 5'-GCAT-3'):

```
library(stringr)
library(tidyverse)
#sequence provided by the user
sequence <- 'GCAT'
#initialization of result data frame
epsilon.calc <- data.frame()
buffer <- data.frame()
result <- data.frame()
#extraction of individual bases and their 3' nearest neighbor
for (i in 1:str_length(sequence)) {
 buffer \leq data.frame(position = i,
                     nucleo = substr(sequence, i, i),
                     nn = substr(sequence, i+1, i+1)
 )
 epsilon.calc <- rbind(epsilon.calc, buffer)
}
epsilon.calc
#> position nucleo nn
#> 1 1 G C
#> 2 2 C A
#> 3 3 A T
#> 4 4 T
```
Their contribution are then attributed by matching their one letter code to the database, and both the 5' and 3' ends have their individual contributions set to zero.

```
#attribution of individual and nearest neighbor contributions
 epsilon.calc <- epsilon.calc %>%
   mutate(
      indiv.base.cont = case_when( #individual
       nucleo == 'G' ~ epsilondb$epsilon[epsilondb$base == 'G'],
       nucleo == ^{\circ}C^{\prime} ~ epsilondb$epsilon[epsilondb$base == ^{\circ}C^{\prime}],
       nucleo == T' \sim epsilondb$epsilon[epsilondb$base == T'],
       nucleo == 'A' ~ epsilondb$epsilon[epsilondb$base == 'A']
      ),
     nn.cont = case_when( #nearest neighbor
       nucleo == 'G' ~ case_when(
         nn == 'G' ~ epsilondb$Gcorr[epsilondb$base == 'G'],
          nn == 'C' ~ epsilondb$Ccorr[epsilondb$base == 'G'],
         nn == T' ~ epsilondb$Tcorr[epsilondb$base == 'G'],
         nn == 'A' ~ epsilondb$Acorr[epsilondb$base == 'G']
        ),
       nucleo == 'C' ~ case_when(
         nn == 'G' ~ epsilondb$Gcorr[epsilondb$base == 'C'],
         nn == 'C' ~ epsilondb$Ccorr[epsilondb$base == 'C'],
         nn == T' ~ epsilondb$Tcorr[epsilondb$base == C'],
          nn == 'A' ~ epsilondb$Acorr[epsilondb$base == 'C']
        ),
       nucleo == 'T' \sim case_when(
```

```
nn == 'G' ~ epsilondb$Gcorr[epsilondb$base == 'T'],
         nn == 'C' ~ epsilondb$Ccorr[epsilondb$base == 'T'],
        nn == T' ~ epsilondb$Tcorr[epsilondb$base == T'],
        nn == 'A' ~ epsilondb$Acorr[epsilondb$base == 'T']
       ),
       nucleo == 'A' \sim case_when(
         nn == 'G' ~ epsilondb$Gcorr[epsilondb$base == 'A'],
         nn == 'C' ~ epsilondb$Ccorr[epsilondb$base == 'A'],
        nn == T' ~ epsilondb$Tcorr[epsilondb$base == 'A'],
         nn == 'A' ~ epsilondb$Acorr[epsilondb$base == 'A']
       )
     )
   )
 #attributes 0 to the first nucleobase individual contribution
 epsilon.calc$indiv.\b{base.cont}[1] = 0#attributes 0 to the last nucleobase individual contribution
 epsilon.calc$indiv.base.cont[str_length(sequence)] = 0
epsilon.calc
#> position nucleo nn indiv.base.cont nn.cont
#> 1 1 G C 0 17600
#> 2 2 C A 7400 21200
#> 3 3 A T 15400 22800
```
Finally, the sum of individual contributions are subtracted from the nearest neighbor contributions:

```
#sum of indiv cont subtracted from sum of nn cont.
result \leq sum(epsilon.calc$nn.cont, na.rm = T) - sum(epsilon.calc$indiv.base.cont, na.rm = T)
result
#> [1] 38800
```
#### **4.1.3 Use**

epsilon.calculator computes the molar extinction coefficient at 260 nm of oligonucleotides from their sequences. So far, it only works for DNA oligonucleotides, using the four canonical nucleotides.

Below is an example for a single sequence:

```
epsilon.calculator("GGGTTAGGGTTAGGGTTAGGG")
#> [1] 215000
```
*#> 4 4 T 0 NA*

The sequence must be provided as a string, and **must** be written with upper case letters (to allow the implementation of RNA calculation in the future):

```
epsilon.calculator("gggttagggttagggttaggg")
#> [1] 0
```
epsilon.calculator can be applied on a list of sequence (here, oligo.list) using the base function lapply:

```
oligo.list <- c('oligo name 1' = 'GGGTTAGGGTTAGGGTTAGGG', 'oligo name 2' = 'TGGGGT',
                'oligo name 3' = 'GCAT', 'oligo name 4' = 'TACG')epsilon.list <- lapply(oligo.list, epsilon.calculator)
epsilon.list
#> $`oligo name 1`
#> [1] 215000
#>
#> $`oligo name 2`
#> [1] 57800
#>
#> $`oligo name 3`
#> [1] 38800
#>
#> $`oligo name 4`
#> [1] 39800
```
or on a data frame (here, df) to directly associate the results to other variables, as is performed within g4db.

```
df <- data.frame(
 oligo = c('name 1', 'name 2', 'name 3', 'name 4'),something = c('a', 'b', 'c', 'd'),sequence = c('GGGTTAGGGTTAGGGTTAGGG', 'TGGGGT', 'GCAT', 'TACG')
\lambdadf$epsilon <- lapply(df$sequence, epsilon.calculator)
df
#> oligo something sequence epsilon
#> 1 name 1 a GGGTTAGGGTTAGGGTTAGGG 215000
#> 2 name 2 b TGGGGT 57800
#> 3 name 3 c GCAT 38800
#> 4 name 4 d TACG 39800
```
#### <span id="page-31-0"></span>**4.2 mass.diet**

#### **4.2.1 Principle**

The importR tab includes an optional mass spectrometric data reduction step, performed by the mass.diet function. It applies two different filters:

- An  $m/z$  filter, which exclude all data points above or below a user-supplied  $m/z$  range,
- An intensity filter, which excludes data points whose intensity is below a threshold. This intensity threshold is calculated as the mean intensity of a user-supplied  $m/z$  baseline range of length n, multiplied by a usersupplied coefficient.

$$
threshold = \frac{\sum_{baseline_{start}}^{baseline_{start}} intensity}{n} \times coefficient
$$

When submitting several spectra, the intensity thresholds are computed for each individual spectrum to avoid issues with different signal-to-noise ratios.

#### **4.2.2 Code**

The code of mass.diet is contained in R/massdiet.R.

mass.diet requires that the data is formatted as a dataframe with the following columns:

- mz, the m/z axis,
- int, the intensity,
- oligo, the oligonucleotide names,
- $\cdot$  buffer.id, the buffer name,
- tune, the MS tune name,
- rep, the replicate number

The last four columns are used as grouping variables to calculate individual intensity thresholds.

The data is processed in three simple steps. First the  $m/z$  range filter is applied, then the intensity threshold is calculated for each spectrum from the average noise in the defined baseline, and finally the intensity thresholds are applied to their respective spectrum. If the user lets the coefficient to its default value, i.e. 0, no intensity filtering will happen.

```
mass.diet <- function(fat.mass, base.start, base.end, range.start, range.end, baseline.int){
  library(tidyverse)
  #m/z range filtering----
  losing.mass <- fat.mass %>%
   filter(mz > min(range.start)) \frac{9}{2}filter(mz < max(range.end))
  #intensity filtering----
  #intensity threshold determination
  if (baseline.int > 0) { #filters by intensity if the coefficient is not 0
   baseline.filter <- losing.mass %>%
      group_by(oligo, buffer.id, tune, rep) %>% #grouping by individual spectra
      filter(mz < base.end) %>% #selection of baseline range
      filter(mz > base.start) \frac{1}{2}#intensity threshold (mean noise times the multiplier)
      summarise(basemean = mean(int)*baseline.int)#removal of noise
   fit.mass <- losing.mass %>% #joins threshold to m/z filtered data
      left_join(baseline.filter, by = c("oligo", "buffer.id", "tune", 'rep')) %>%
      group_by(oligo, buffer.id, tune, rep) %>% #group by spectrum
      filter(int > basemean) %>% #filters
      select(-c(basemean)) #removes threshold column
  } else {
    #does nothing if coefficient at 0
   fit.mass <- losing.mass
 }
 return(fit.mass)
}
```
#### **4.2.3 Use**

mass.diet can be used outside of g4db, provided the input data contains the above-mentioned columns.

Here, we will use the data from the demo input file. In *q4db* it is loaded as follows:

```
library(readxl)
library(hablar)
wide.input \leq read excel(system.file("extdata/demo_input.xlsx", package = 'g4dbr'),
                        sheet = "MS")
#extract descriptors
descriptors <- wide.input %>%
 slice(1:6)#extract data
wide.input <- wide.input %>%
 slice(-1:-6)data.collector <- data.frame()
for (i in 1:ncol(wide.input)-1) {
  if (i %% 2 != 0) { #runs on uneven columns only
   buffer <- wide.input %>%
     select(i, i+1) %>% #select every couple columns
     mutate(descriptors[[1, i+1]], #adds columns for descriptors
            descriptors[[2, i+1]],
            descriptors[[3, i+1]],
            descriptors[[4, i+1]],
            descriptors[[5, i+1]]) %>%
     magrittr::set_colnames(
       c('mz', 'int', 'oligo', 'buffer', 'cation', 'tune', 'rep')
       ) \frac{9}{2} > \frac{9}{2}mutate(buffer.id = ifelse(is.na(cation), buffer, paste(buffer, '+', cation))) %>%
     convert(num('mz', 'int')) #converts some columns to numeric type
    #binds data
   data.collector <- rbind(data.collector, buffer,
                          makerow.name = F)}
}
wide.input <- data.frame() #empty for memory
buffer <- data.frame() #same
data.collector
#> # A tibble: 1,268,904 x 8
#> mz int oligo buffer cation tune rep buffer.id
#> <dbl> <dbl> <chr> <chr> <chr> <chr> <chr> <chr>
#> 1 300. 0 1XAV TMAA <NA> tune1 1 TMAA
              #> 2 300. 1 1XAV TMAA <NA> tune1 1 TMAA
#> 3 300. 5 1XAV TMAA <NA> tune1 1 TMAA
#> 4 300. 0 1XAV TMAA <NA> tune1 1 TMAA
             #> 5 300. 10 1XAV TMAA <NA> tune1 1 TMAA
#> 6 300. 38 1XAV TMAA <NA> tune1 1 TMAA
#> 7 300. 72 1XAV TMAA <NA> tune1 1 TMAA
#> 8 300. 72 1XAV TMAA <NA> tune1 1 TMAA
#> 9 300. 53 1XAV TMAA <NA> tune1 1 TMAA
```
*#> 10 300. 33 1XAV TMAA <NA> tune1 1 TMAA #> # ... with 1,268,894 more rows*

mass.diet is applied as shown below, by specifying the  $m/z$  range with range.start and range.end, the baseline for noise with base.start and base.end, and the coefficient with baseline.int.

```
reduced.data \leq mass.diet(fat.mass = data.collector, base.start = 1250, base.end = 1350,
                          range.start = 1000, range.end = 2000, baseline.int = 2)
```

```
reduced.data
#> # A tibble: 98,998 x 8
#> # Groups: oligo, buffer.id, tune, rep [4]
#> mz int oligo buffer cation tune rep buffer.id
#> <dbl> <dbl> <chr> <chr> <chr> <chr> <chr> <chr>
#> 1 1000. 326 1XAV TMAA <NA> tune1 1 TMAA
#> 2 1000. 374 1XAV TMAA <NA> tune1 1 TMAA
#> 3 1000. 378 1XAV TMAA <NA> tune1 1 TMAA
#> 4 1000. 358 1XAV TMAA <NA> tune1 1 TMAA
#> 5 1000. 432 1XAV TMAA <NA> tune1 1 TMAA
#> 6 1000. 692 1XAV TMAA <NA> tune1 1 TMAA
#> 7 1000. 1057 1XAV TMAA <NA> tune1 1 TMAA
#> 8 1000. 1426 1XAV TMAA <NA> tune1 1 TMAA
#> 9 1000. 1751 1XAV TMAA <NA> tune1 1 TMAA
#> 10 1000. 1817 1XAV TMAA <NA> tune1 1 TMAA
#> # ... with 98,988 more rows
```
Here, the 1250-1350 m/z region was picked for the baseline with a coefficient of 2, and the m/z was restricted to 1000-2000. This reduced the number of data points to 7% of its original value (from 1,268,904 to 98,998). That being said, mass.diet should be used conservatively and the size-reduced data must be inspected visually for excess removal.

Below are the four mass spectra from the demo file after running mass.diet.

```
library(ggthemes)
reduced.data %>%
  #normalization
  group by(oligo, buffer.id) \frac{1}{2}mutate(int.min = min(int), int.max = max(int)) %mutate(norm.int = (int - int.min)/(int.max - int.min))%>%
  #plot
  ggplot(aes(x = mz, y = norm.int, color = paste(oligo, buffer.id))) +geom_line() +
  xlab("m/z") +ylab("intensity") +
 facet_grid(buffer.id~oligo) +
  theme_pander() +
  theme(legend.position = 'none')
```
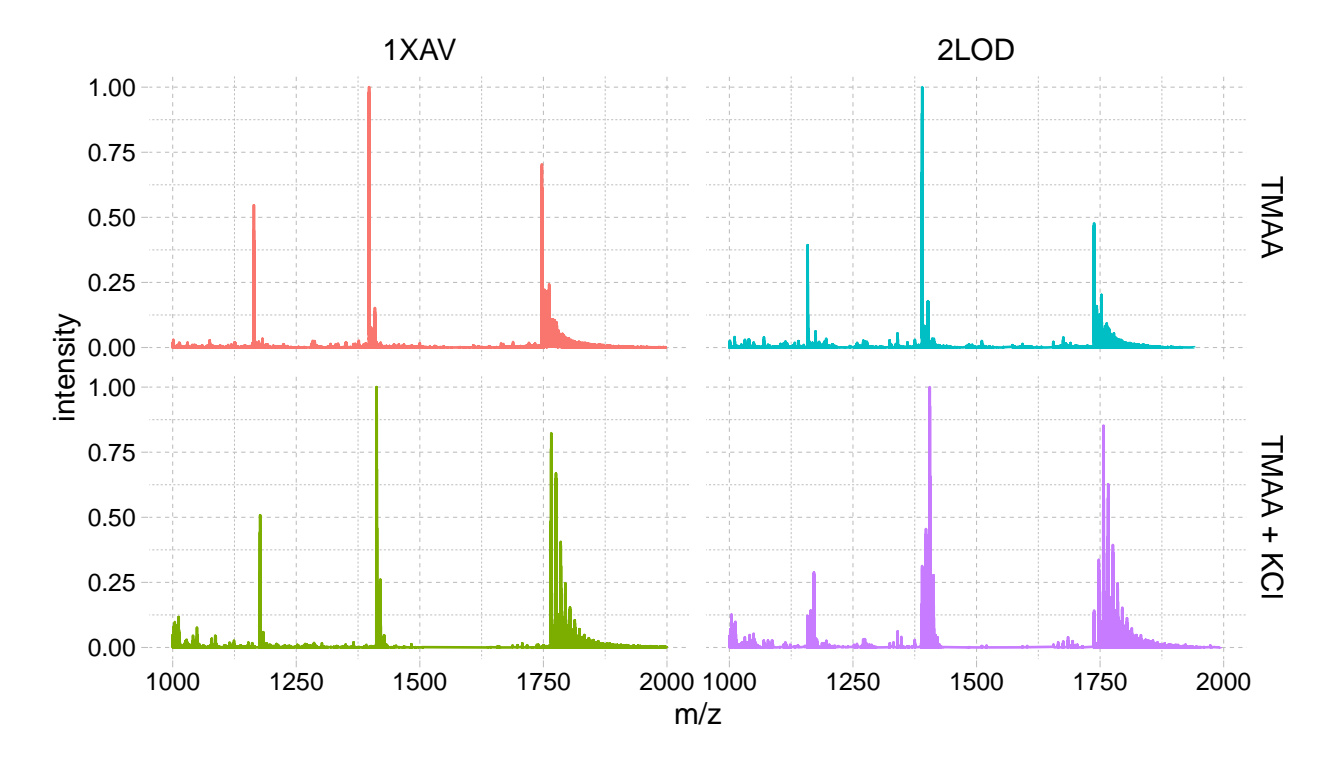

Figure S24: Normalized native MS spectra from the demo input file data reduced to a fraction of its original size using 'mass.diet'

#### <span id="page-35-0"></span>**4.3 database.eraser**

#### **4.3.1 Principle**

The database.eraser function reads a user-specified database, remove the data for the indicated oligonucleotides and analytical methods, and returns a list of dataframe (one dataframe per method). Specifically, the erase.db function, which filters off the data of the indicated oligos, is applied method per method, and only on those specified by logical values erase.CD, erase.MS, erase.NMR and erase.UV. This way, it maintains the data frames structures even if all data is removed, which allows to reuse the file in g4db.

### **4.3.2 Code**

```
database.eraser <- function(db.to.erase = NULL, remove.oligos = NULL,
                            erase.CD, erase.NMR, erase.MS, erase.UV){
  #operator definition
  '%notin%' <- Negate('%in%')
  #data to remove
  remove.oligos <- remove.oligos
  #if all exp data is removed, remove the oligo info as well
  if (erase.CD == TRUE & erase.NMR == TRUE & erase.MS == TRUE & erase.UV == TRUE) {
   erase.info <- TRUE
```

```
} else {
    erase.info <- FALSE
  }
  #file loading
  load(file = db.to.erase)#erasing function
  erase.db <- function(dataset = NULL, remove.oligos){
    dataset <- dataset %>%
     filter(oligo %notin% remove.oligos)
   return(dataset)
  }
  #Data removal (per method, if selected for removal)
  if (erase.CD == TRUE) {
   db.CD \leq as.data.frame(erase.db(dataset = db.CD, remove.oligos))
  }
  if (erase.info == TRUE) {
   db.info <- as.data.frame(erase.db(db.info, remove.oligos))
  }
  if (erase.MS == TRUE) {
   db.MS <- as.data.frame(erase.db(db.MS, remove.oligos))
  }
  if (erase.UV == TRUE) {
    db.UV <- as.data.frame(erase.db(db.UV, remove.oligos))
  }
  if (erase.NMR == TRUE) {
    db.NMR <- as.data.frame(erase.db(db.NMR, remove.oligos))
  }
  #Rest of data collected back in a list
  db.collection <- list('db.info' = db.info,
                        'db.CD' = db.CD,'db.NMR' = db.NMR,'db.MS' = db.MS,
                        'db.UV' = db.UVreturn(db.collection)
}
```
#### **4.3.3 Use**

Below is an example for the demo database, for which the MS and NMR data will be removed for both entries.

```
modified.db <- database.eraser(db.to.erase = system.file('extdata/demo_database.Rda', package = 'g4dbr'
               remove.oligos = c('1XAV', '2LOD'),erase.CD = FALSE, erase.NMR = TRUE, erase.MS = TRUE, erase.UV = FALSE)
```
Both entries are still present in the database:

```
head(modified.db[["db.info"]])
#> oligo<br>
a oligo DOI submitted_by depo.date
#> 1 1XAV <a href=http://dx.doi.org/10.1021/bi048242p>10.1021/bi048242p</a> AG 2020-06-26 TGAGGGTGGGTAGGGTGGGTAA 22 6991.511 6988.188 228700 Parallel 4 0 13 5 21 220 270 131 95
#> 2 2LOD <a href=http://dx.doi.org/10.1093/nar/gks329>10.1093/nar/gks329</a> AG 2020-06-26 GGGATGGGACACAGGGGACGGG 22 6955.491 6952.200 226400 Hybrid 5 3 13 1 21 217 266 126 101
```
And the UV and CD data are still present:

```
db.CD <- modified.db[["db.CD"]]
db.UV <- modified.db[["db.UV"]]
head(db.UV)
#> T.unk abs.raw abs.blk oligo buffer cation rep melt.l melt.c compared to the compared of the compared of the compared of the compared of the compared of the compared of the compared of the compared of the compared of the
#> 1 4.2 0.2711 0 1XAV 25 mM Kp (pH 7.0) 70 mM KCl 1 1 10 25 mM Kp (pH 7.0) + 70 m<br>#> 2 4.4 0.2711 0 1XAV 25 mM Kp (pH 7.0) 70 mM KCl 1 1 10 25 mM Kp (pH 7.0) + 70 m
#> 2 4.4 0.2711 0 1XAV 25 mM Kp (pH 7.0) 70 mM KCl 1 1 10 25 mM Kp (pH 7.0) + 70 m
#> 3 4.6 0.2715 0 1XAV 25 mM Kp (pH 7.0) 70 mM KCl 1 1 10 25 mM Kp (pH 7.0) + 70 m
#> 4 4.8 0.2717     0 1XAV 25 mM Kp (pH 7.0) 70 mM KCl 1     1   10 25 mM Kp (pH 7.0) + 70 m
#> 5 5.0 0.2718 0 1XAV 25 mM Kp (pH 7.0) 70 mM KCl 1 1 10 25 mM Kp (pH 7.0) + 70 m<br>#> 6 5.3 0.2717 0 1XAV 25 mM Kp (pH 7.0) 70 mM KCl 1 1 10 25 mM Kp (pH 7.0) + 70 m
#> 6 5.3 0.2717 0 1XAV 25 mM Kp (pH 7.0) 70 mM KCl 1
head(db.CD)
#> wl CD oligo buffer cation l con buffer.id delta.epsilon plot.y
#> 1 329.8 0.0274670185 1XAV 100 mM TMAA (pH 7.0) none 0.4 10 100 mM TMAA (pH 7.0) 0.208209661 0.208209661
#> 2 329.6 0.0096042216 1XAV 100 mM TMAA (pH 7.0) none 0.4 10 100 mM TMAA (pH 7.0) 0.072803378 0.072803378
#> 3 329.4 -0.0002250792 1XAV 100 mM TMAA (pH 7.0) none 0.4 10 100 mM TMAA (pH 7.0) -0.001706179 -0.001706179
#> 4 329.2 -0.0025197889 1XAV 100 mM TMAA (pH 7.0) none 0.4 10 100 mM TMAA (pH 7.0) -0.019100886 -0.019100886
#> 5 329.0 -0.0108839050 1XAV 100 mM TMAA (pH 7.0) none 0.4 10 100 mM TMAA (pH 7.0) -0.082503828 -0.082503828
#> 6 328.8 -0.0103693931 1XAV 100 mM TMAA (pH 7.0) none 0.4 10 100 mM TMAA (pH 7.0) -0.078603647 -0.078603647
```
But the MS and NMR data have been removed for both oligonucleotides. Note that the dataframe structure is conserved:

```
db.NMR <- modified.db[["db.NMR"]]
db.MS <- modified.db[["db.MS"]]
head(db.MS)
#> mz int oligo buffer cation tune rep buffer.id int.min int.max norm.int rmz charge species
#> 1 1250.003 103 oligo 100 mM TMAA (pH 7.0) 1 mM KCl tune99 99 100 mM TMAA (pH 7.0) + 1 mM KCl 0 0 0 0 0 A
head(db.CD)
#> wl CD oligo buffer cation l con buffer.id delta.epsilon plot.y
#> 1 329.8 0.0274670185 1XAV 100 mM TMAA (pH 7.0) none 0.4 10 100 mM TMAA (pH 7.0) 0.208209661 0.208209661
#> 2 329.6 0.0096042216 1XAV 100 mM TMAA (pH 7.0) none 0.4 10 100 mM TMAA (pH 7.0) 0.072803378 0.072803378
#> 3 329.4 -0.0002250792 1XAV 100 mM TMAA (pH 7.0) none 0.4 10 100 mM TMAA (pH 7.0) -0.001706179 -0.001706179
#> 4 329.2 -0.0025197889 1XAV 100 mM TMAA (pH 7.0) none 0.4 10 100 mM TMAA (pH 7.0) -0.019100886 -0.019100886
#> 5 329.0 -0.0108839050 1XAV 100 mM TMAA (pH 7.0) none 0.4 10 100 mM TMAA (pH 7.0) -0.082503828 -0.082503828
#> 6 328.8 -0.0103693931 1XAV 100 mM TMAA (pH 7.0) none 0.4 10 100 mM TMAA (pH 7.0) -0.078603647 -0.078603647
```
To save the modified database, use the save function:

```
db.info <- modified.db[["db.info"]]
save(db.info,
     db.CD,
     db.NMR,
     db.MS,
     db.UV,
     file = 'filepath/filename.rda')
```
## <span id="page-38-0"></span>**References**

- <span id="page-38-2"></span>(1) Tataurov, A. V.; You, Y.; Owczarzy, R. Predicting ultraviolet spectrum of single stranded and double stranded deoxyribonucleic acids. Biophysical Chemistry **2008**, 133 (1-3), 66–70. [https://doi.org/10.1016/j.bpc.2007.12.004.](https://doi.org/10.1016/j.bpc.2007.12.004)
- <span id="page-38-3"></span>(2) Cantor, C. R.; Warshaw, M. M.; Shapiro, H. Oligonucleotide interactions. III. Circular dichroism studies of the conformation of deoxyoligonucleolides. Biopolymers **1970**, 9 (9), 1059–1077. [https://doi.org/10.1002/bip.1970.](https://doi.org/10.1002/bip.1970.360090909) [360090909.](https://doi.org/10.1002/bip.1970.360090909)
- <span id="page-38-1"></span>(3) Mergny, J.-L.; Lacroix, L. Analysis of Thermal Melting Curves. Oligonucleotides **2003**, 13 (6), 515–537. [https://doi.](https://doi.org/10.1089/154545703322860825) [org/10.1089/154545703322860825.](https://doi.org/10.1089/154545703322860825)